#### The Performance of Memory: Avoiding time-wasting pitfalls

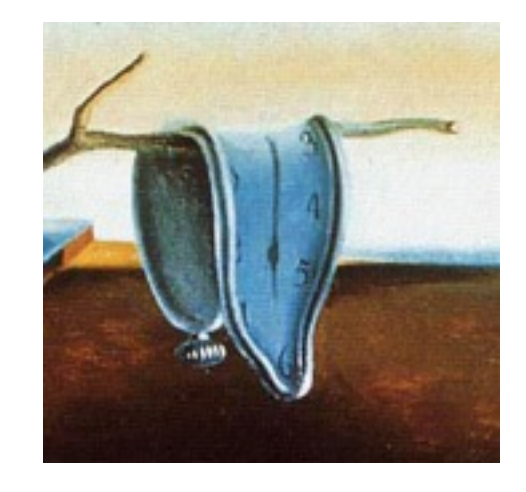

Fall 2012

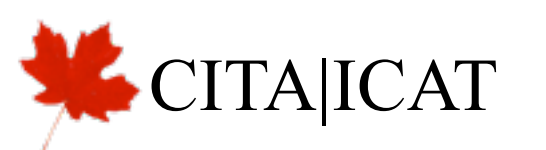

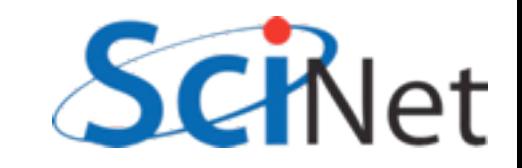

#### $HW2$

uint8\_t charmean(uint8\_t \*data, const int r, const int c, const int

```
const double sig = 2./9.*(nhalo*nhalo);double pi = 4.*atan(1.);double mean=0.;
for (int i=r-nhalo; i<=r+nhalo; i++) {
    for (int j=c-nhalo; j<=c+nhalo; j++) {
        double d = 1.0 * data[i*rowsize+j];double e = expf(-(double)((i-r)*(i-r)+(j-c)*(j-c))/sig)mean += d^*e;
    }
\mathbf{R}mean /=\text{sig*pi};
return (uint8_t)roundf(mean);
```

```
\blacksquareglobal\blacksquare void cuda_smoothimage(uint8_t *data,
```
uint8\_t \*smootheddata,

const int nhalos, const int rows, const int cols) {

```
const double sig = 2./9.*(nhalos*nhalos);const double pi = 4.*atan(1.);const int rowsize=cols+2*nhalos;
```

```
int r = threadIdx.y + blockIdx.y*blockDim.y;int c = threadIdx.x + blockIdx.x * blockDim.x;
```

```
if (r<rows && c<cols) {
    r == nhalos;
    c \leftarrow \text{nhalos};
    double mean = 0.;
    for (int i=r-nhalos; i<=r+nhalos; i++) {
         for (int j=c-nhalos; j<=c+nhalos; j++) {
             double d = 1.0 * data[i*rowsize+j];double e = exp(-(double)((i-r)*(i-r)+(j-c)*(j-c))/sig);
             mean += d^*e;}
    ł
    smoothed data[r*rowsize + c] = (uint8_t)round_mean/(sig*pi));return;
```
## CUDA Memories

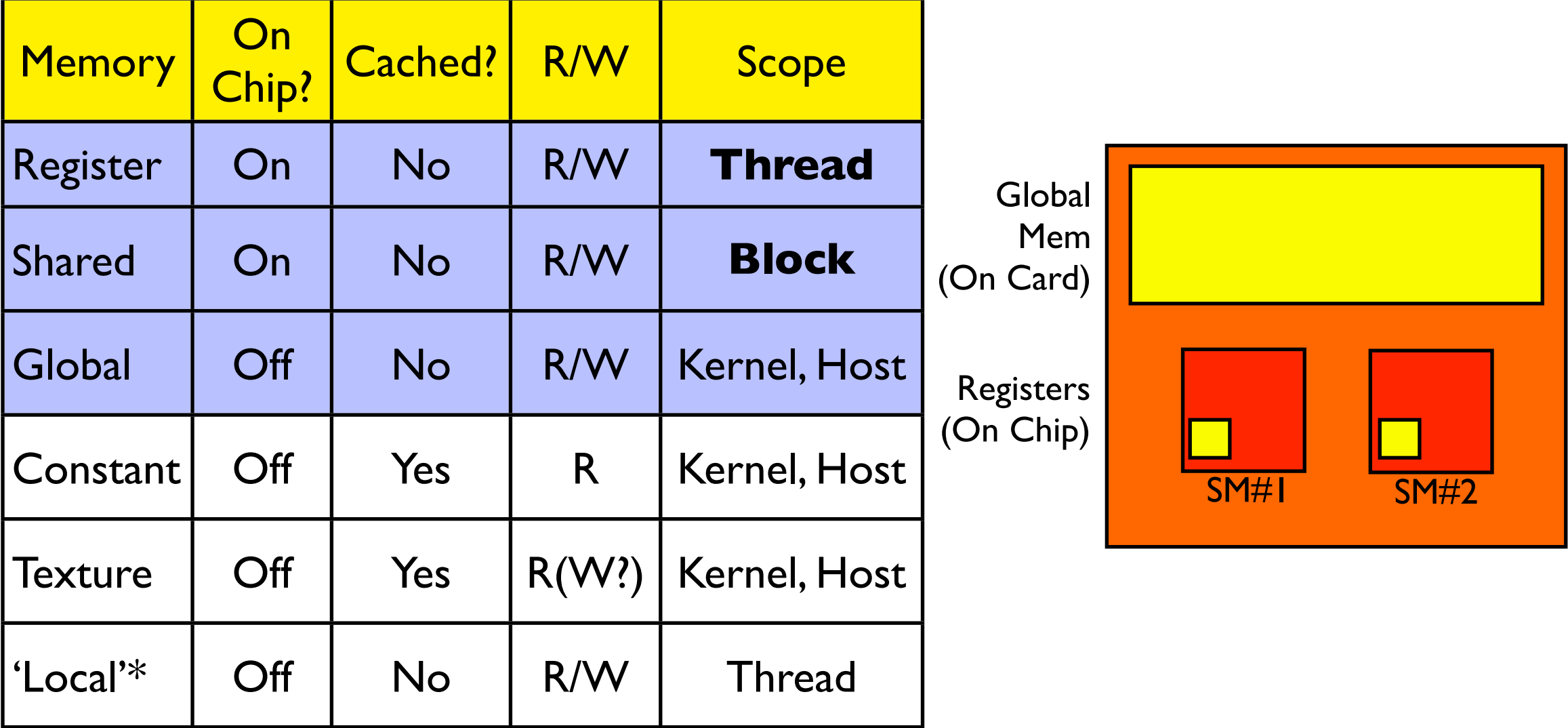

\* if you run out of registers, will put 'local' mem in global.

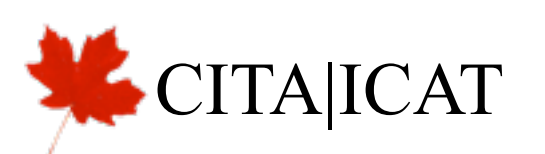

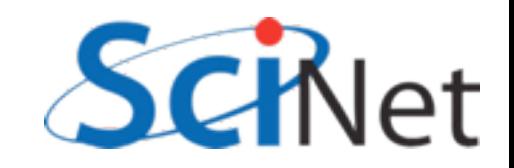

# Making effective use of CUDA memories

- Preload data wherever possible
- Global memory
	- Coalesced access
	- Make use of 128B (or, maybe, 32B) at a time
- Profiler to see what's happening
- Shared memory
	- Bank conflicts

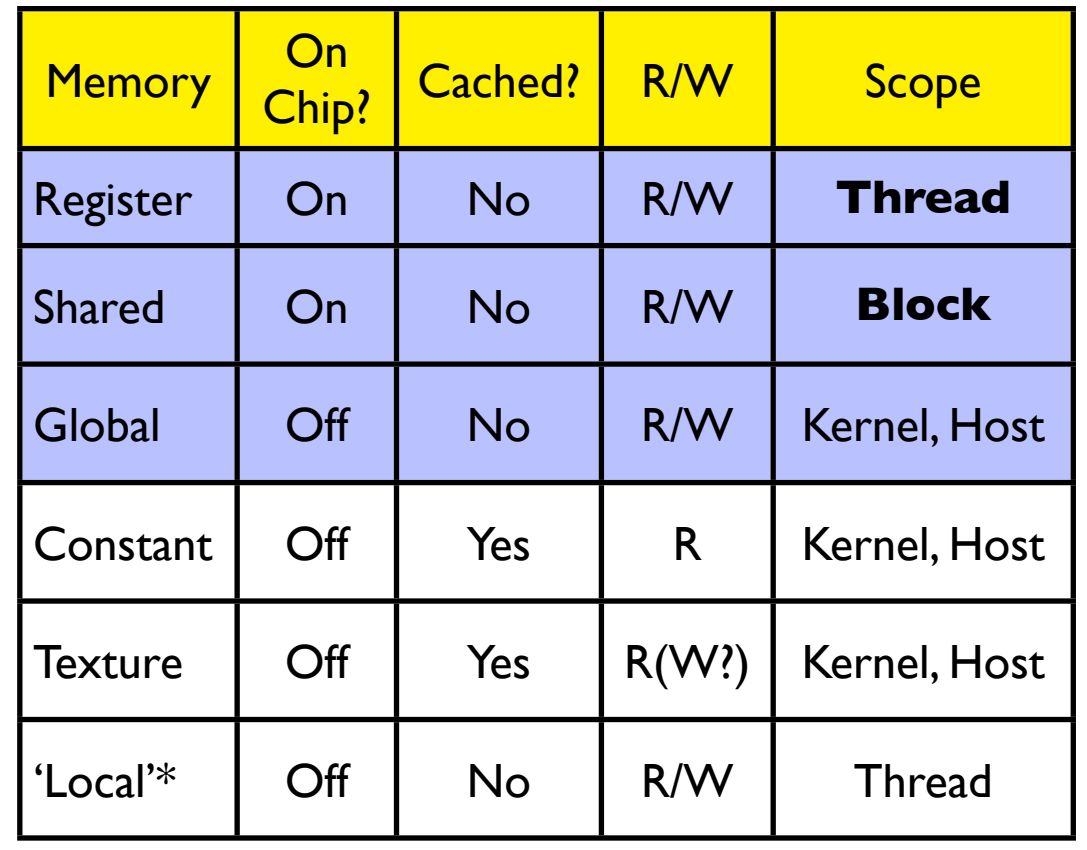

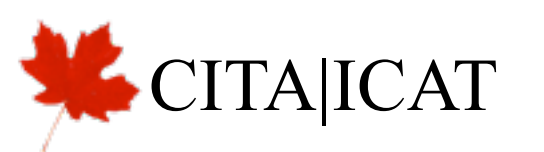

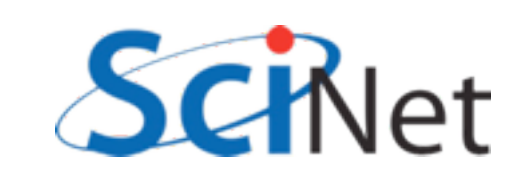

# Stalling on Memory Access

- Graphics card schedules by the warp on an SM
- All warps that are ready to execute get scheduled
- Not ready to execute stalled on memory access
- Nothing ready SM sits idle.

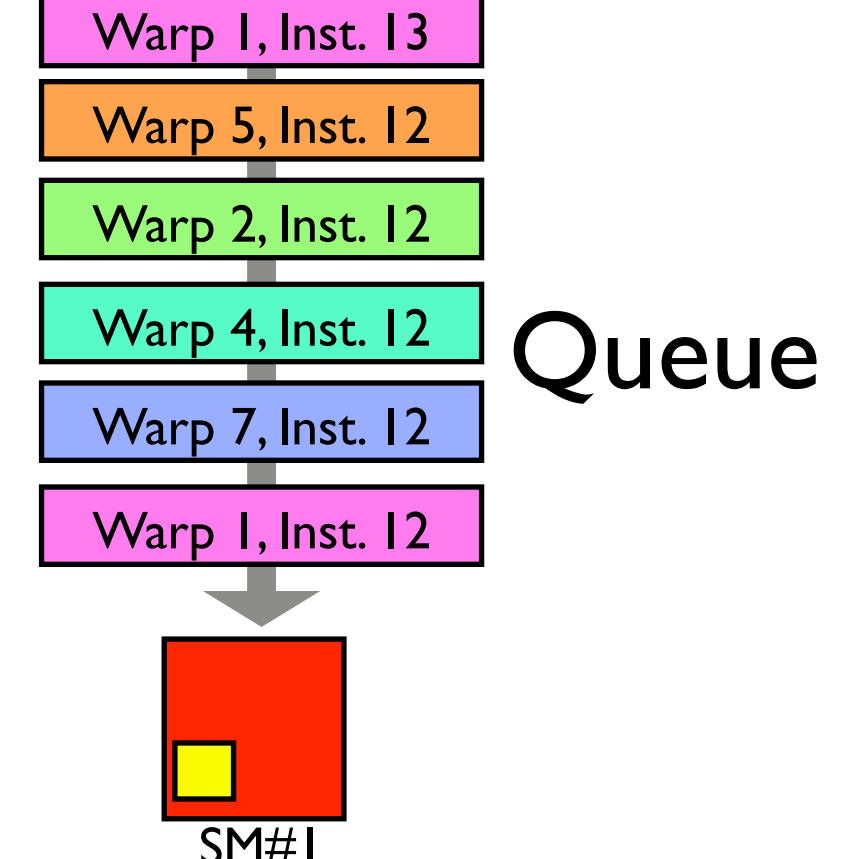

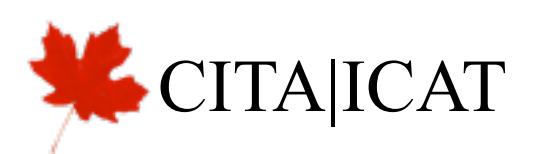

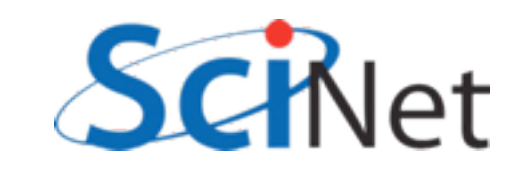

# Stalling on Memory Access

- Two ways to ensure no idle SM:
	- Lots of warps (=blocks\*threads/32); hide latency with other threads.
	- Little or no stalling on memory access; hide latency within threads.
- Sometimes work to counter purposes! Must experiment to see what works best for your algorithm.

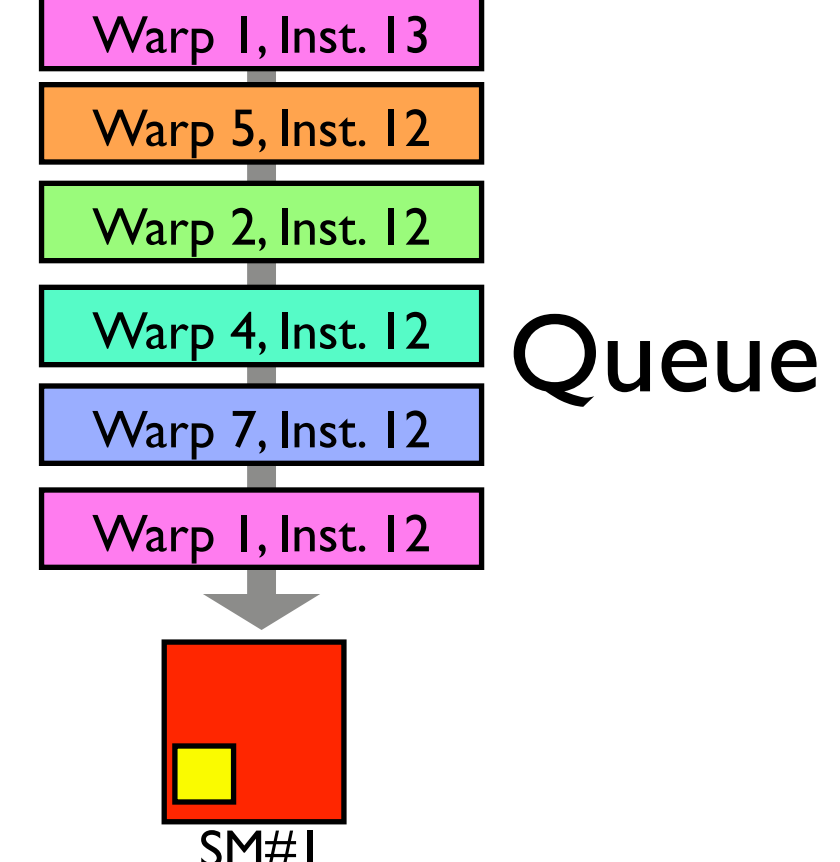

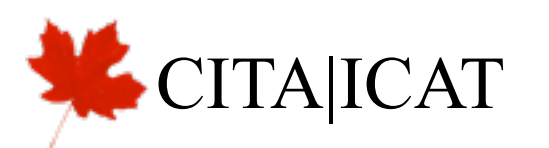

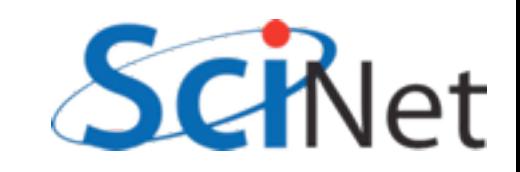

# Stalling happens on *use*.

- Kernel does not stall on loading data
- Stalls when data not yet ready needs to be used
- Can "preload" data that you will need at beginning of kernel
- Hide latency by doing as much work as possible before need bulk of data.

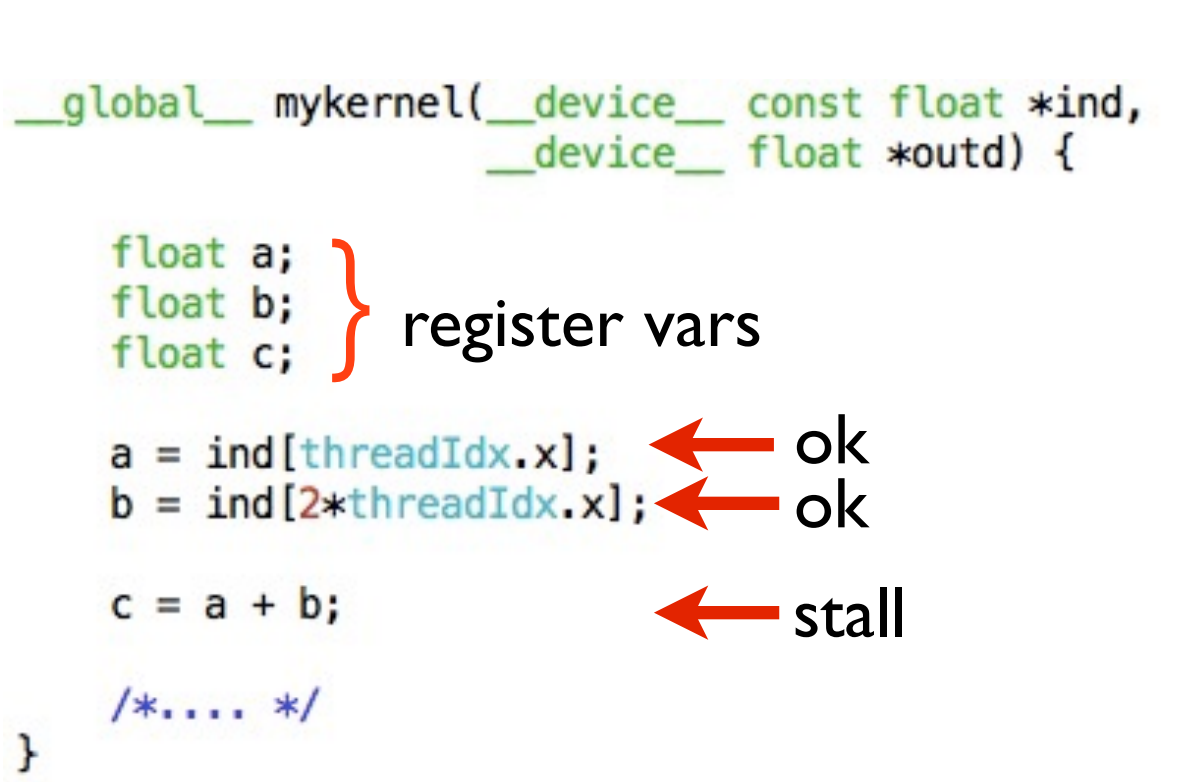

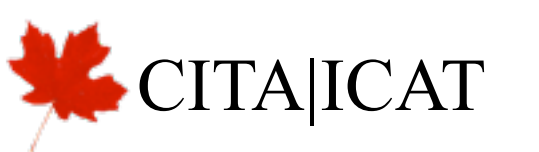

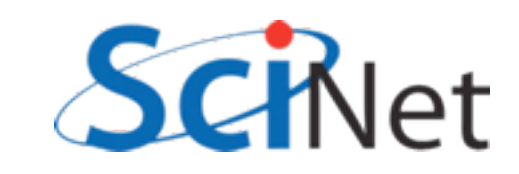

# Keep memory accesses going

- Make maximum use of memory bandwidth hardware provides
- To fully use a pipe, must have bandwidth x latency memory accesses 'in flight'.
- Little's Law, Queueing theory - [http://en.wikipedia.org/](http://en.wikipedia.org/wiki/Little%27s_law) [wiki/Little%27s\\_law](http://en.wikipedia.org/wiki/Little%27s_law)

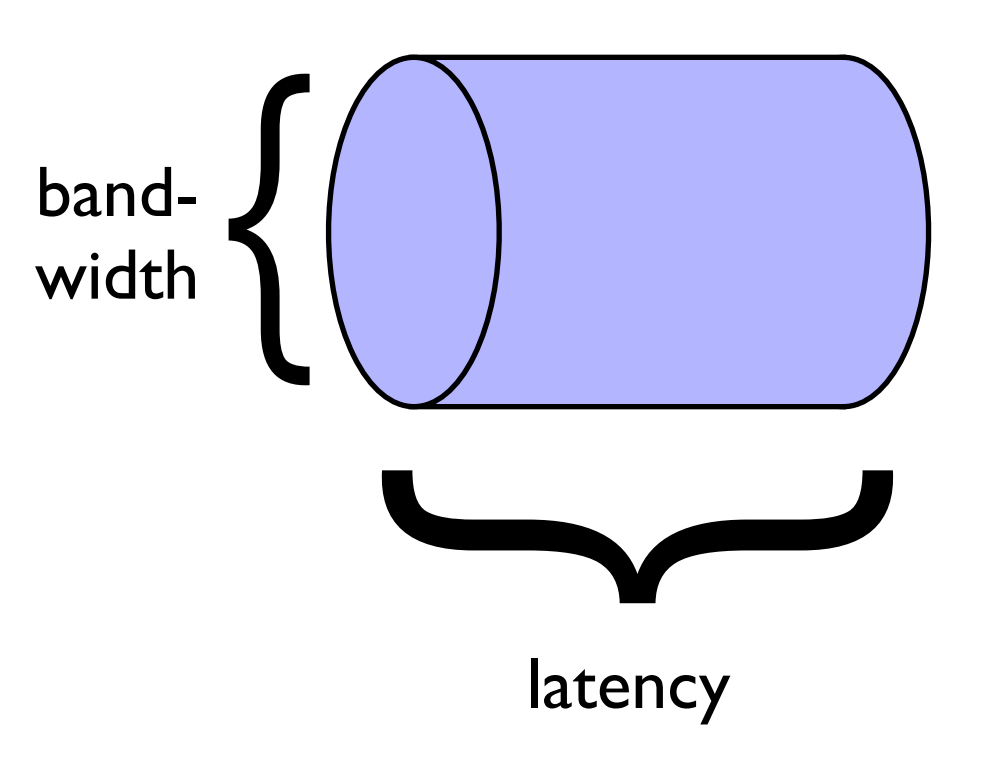

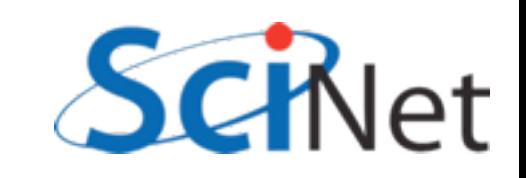

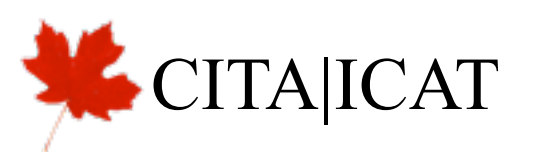

- Global memory is slow
- Get as much out of it per access as possible
- HW reads 128 byte lines from global memory (Fermi: can turn off caching and read 4x 32byte segments)
- Want to make the most of this

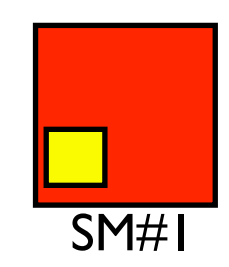

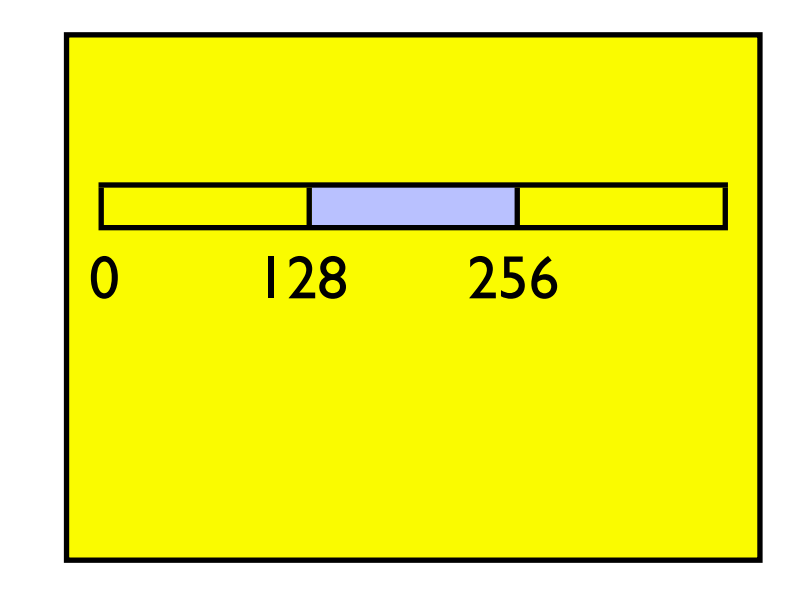

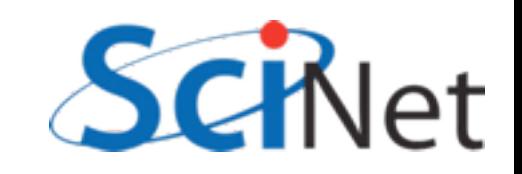

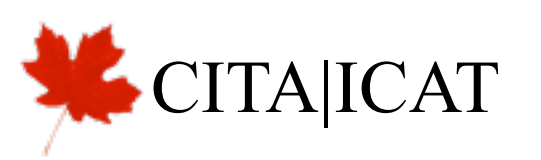

- Corresponds to 4B for each thread in a warp
- If each thread in warp reads consecutive float, aligned w/ boundary, can be coalesced into I read: high bandwidth
- Warp can continue after 1 global read cycle

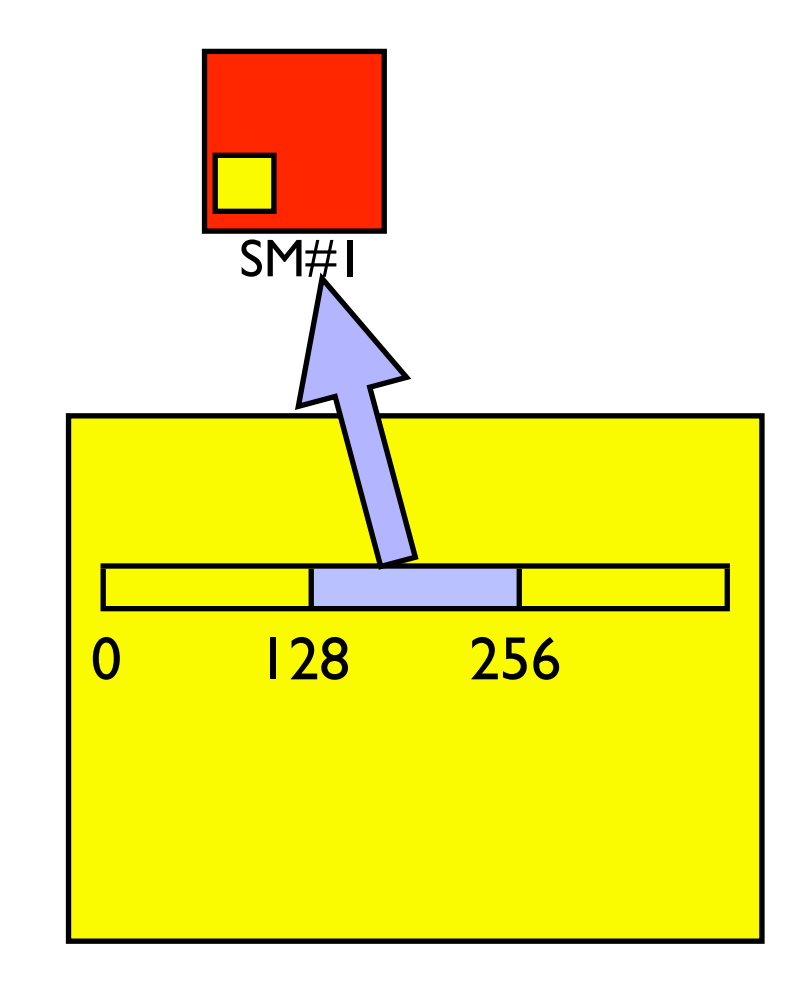

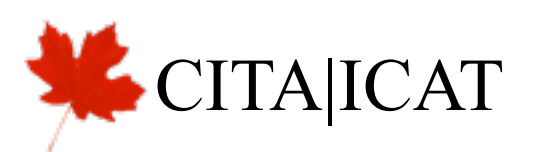

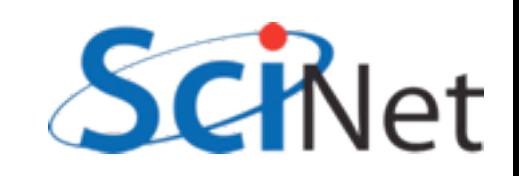

- If each thread in warp reads consecutive float, but offset, can be coalesced into 2 read: reduced bandwidth
- Warp can continue after 2 global read cycle (and 128B of bandwidth wasted)

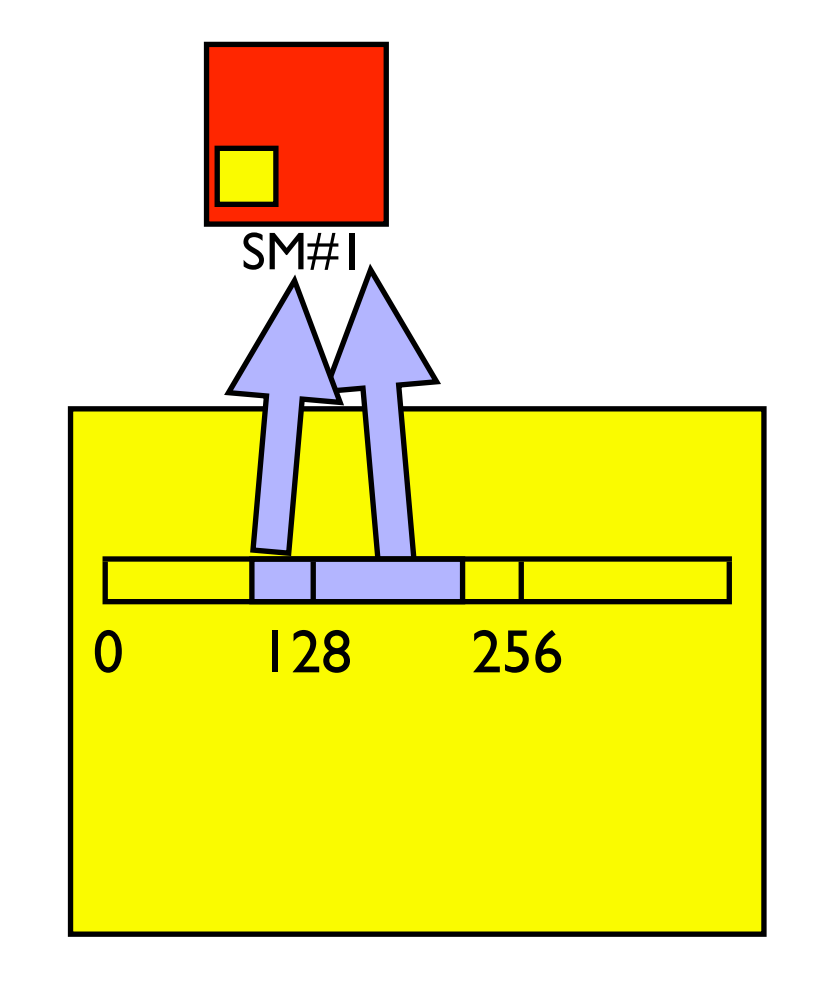

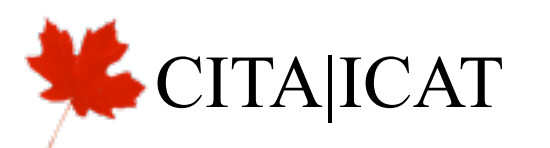

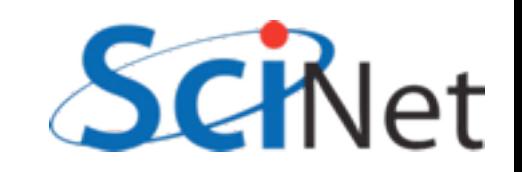

- Random access is a nightmare
- Can potentially take 32 times as long, wasting 97% of available global memory bandwidth

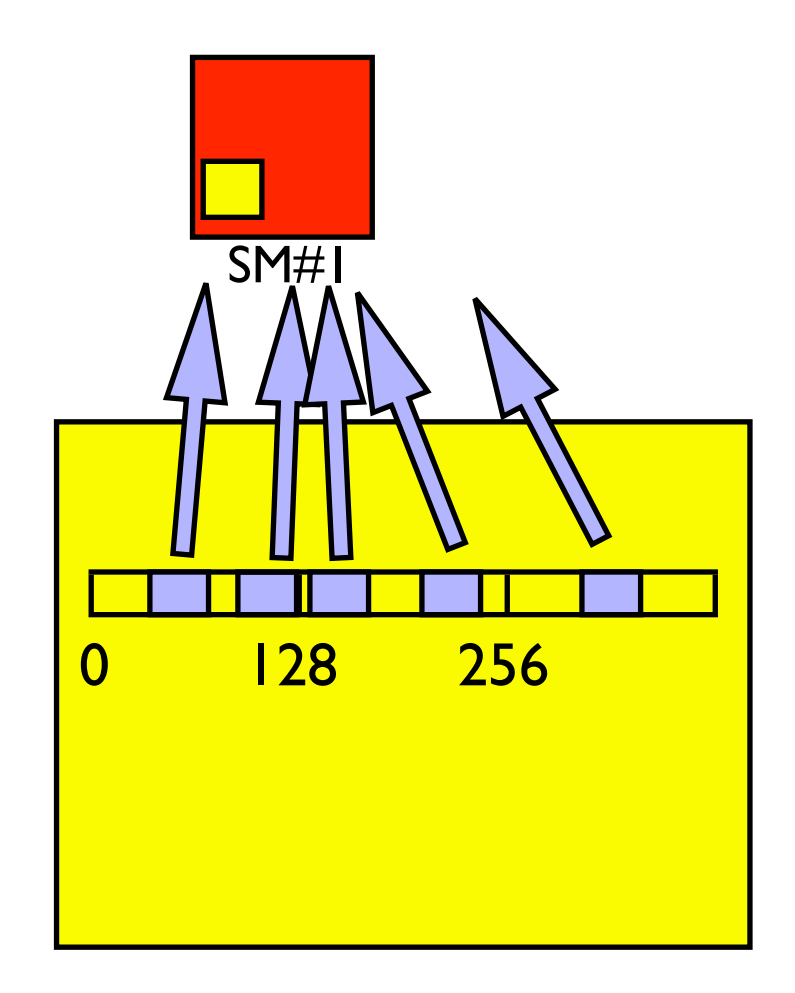

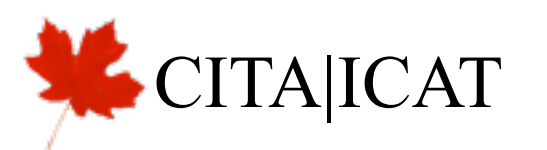

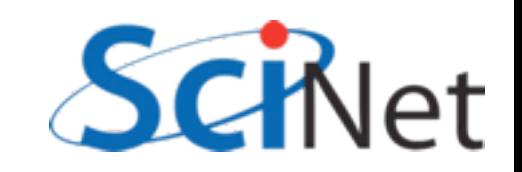

#### List reversal

- Imagine having to reverse a list
- (Sounds dumb, but matrix transpose, partial pivoting, various graph algorithms require data reordering)
- Obvious way to do this, particularly on older (pre cc 1.2) hardware, doesn't work well:

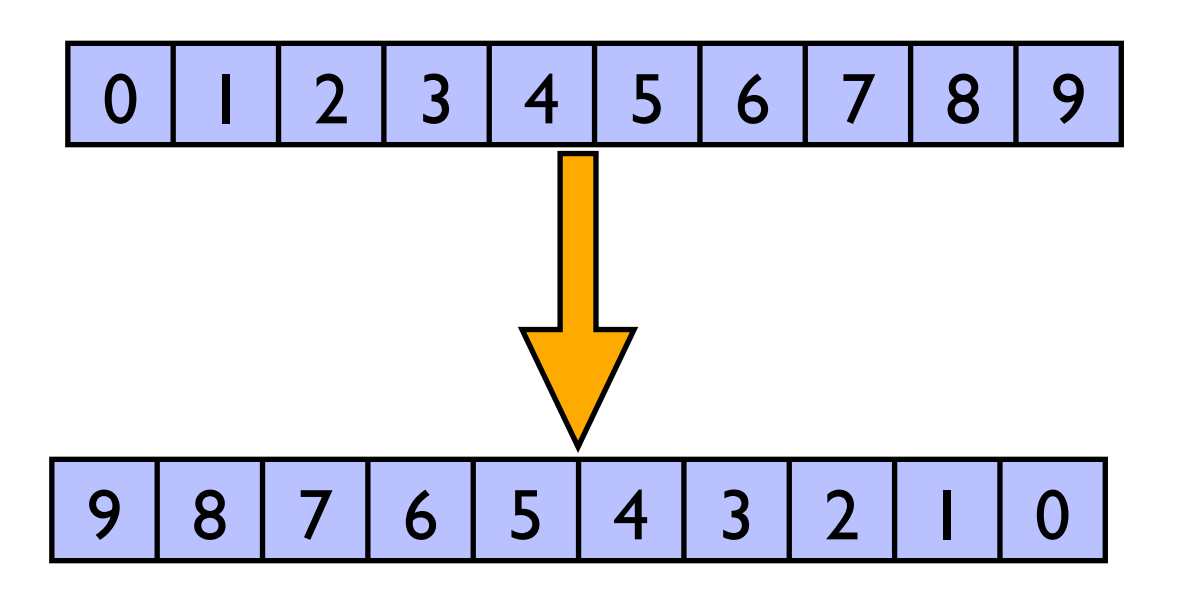

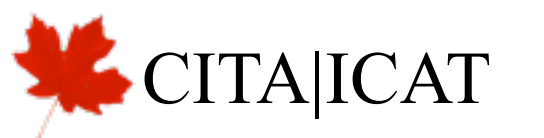

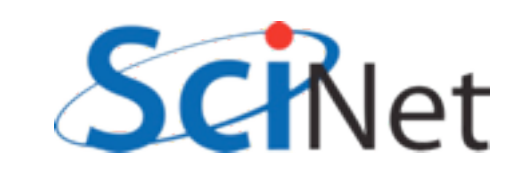

#### List reversal

```
global __ void cuda_reverse(const float *xd,
                                  float *yd,
                            const int n) {
```

```
int i = threadIdx x + blockIdx x * blockDim.x;if (i=n) {
        yd[n-(i+1)] = xd[i];}
    return;
\mathcal{F}Read - coalesced
```
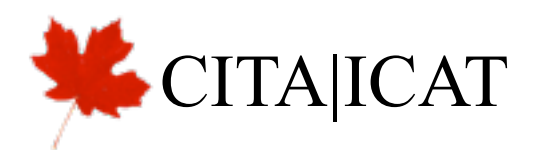

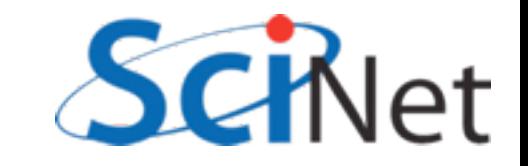

#### List reversal

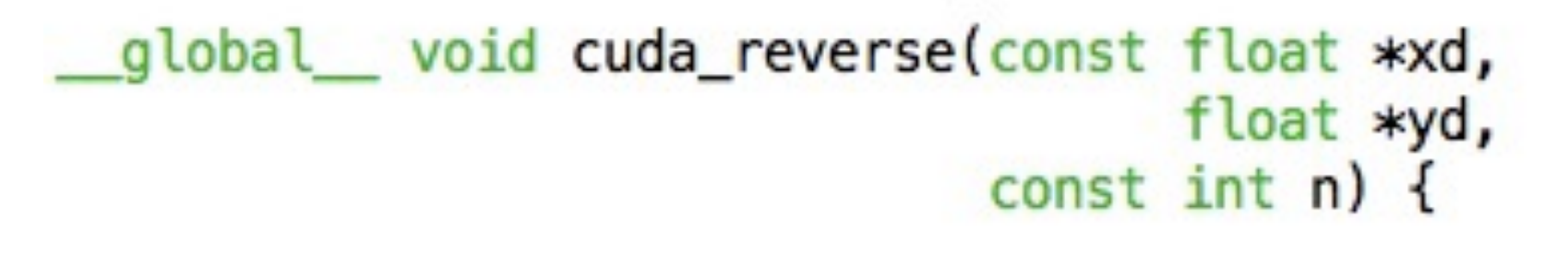

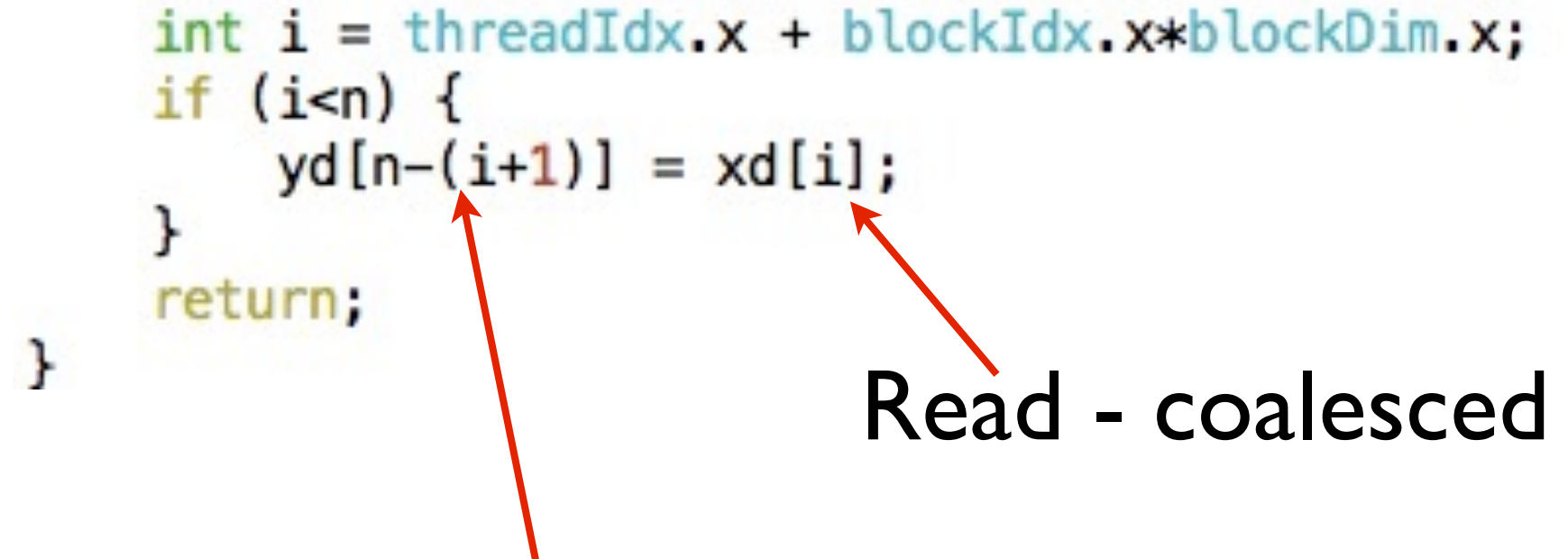

Write - reversed - possibly noncoalesced

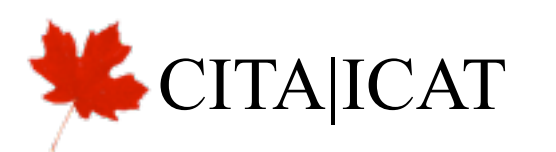

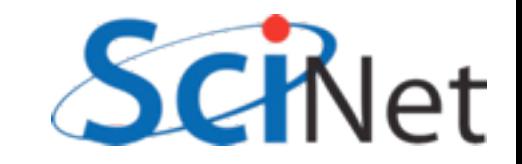

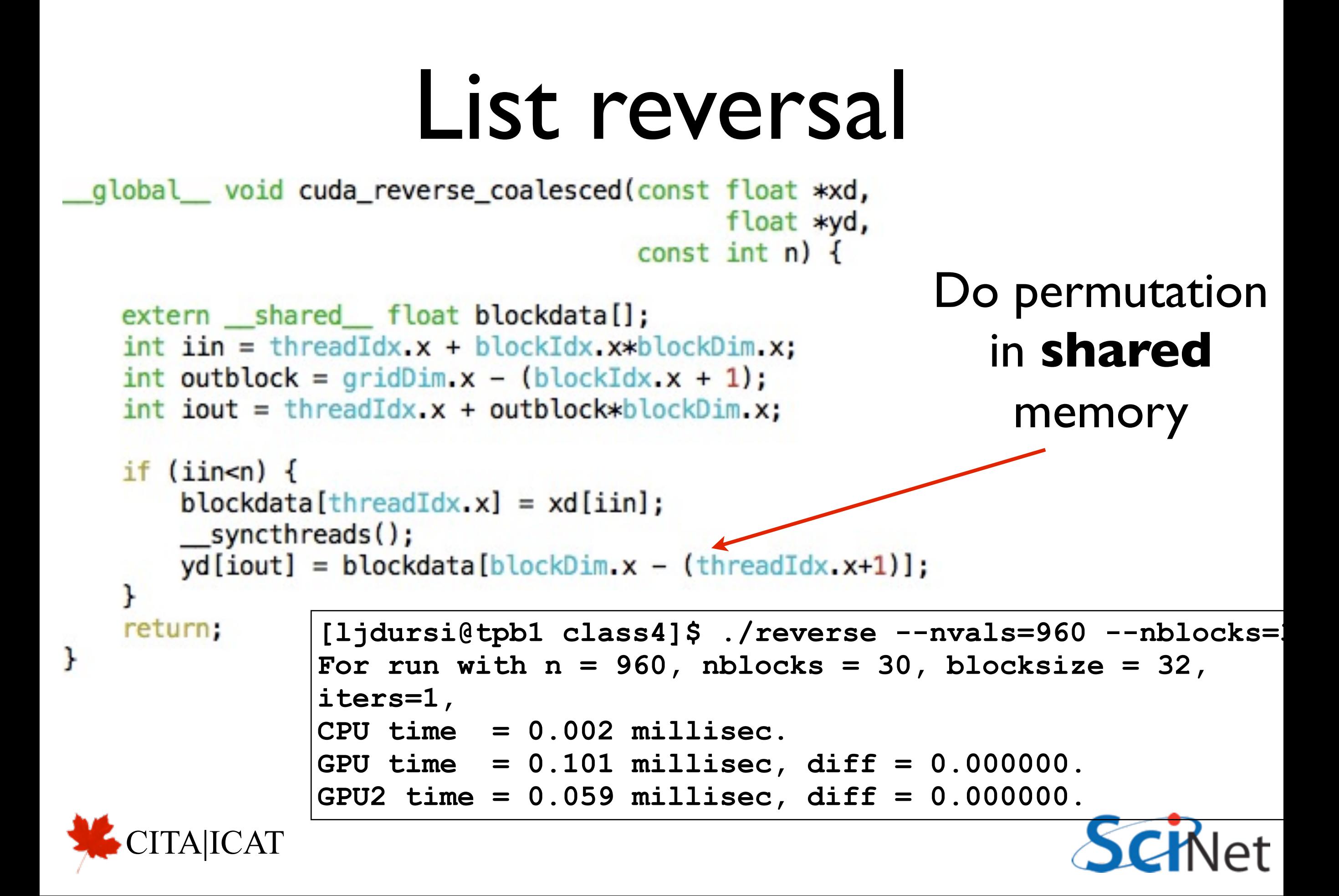

```
__global__ void cuda_smoothimage(uint8_t *data,
```

```
uint8_t *smootheddata,
                              const int nhalos, const int rows, const int cols) {
const double sig = 2./9.*(nhalos*nhalos);const double pi = 4.*atan(1.);const int rowsize=cols+2*nhalos;
int r = threadIdx.y + blockIdx.y*blockDim.y;int c = threadIdx.x + blockIdx.x * blockDim.x;if (r<rows && c<cols) {
    r == nhalos;
                                                          global memory accessc \leftarrow nhalos;
    double mean = 0.;
    for (int i=r-nhalos; i<=r+nhalos; i++) {
         for (int j=c-nhalos; j<=c+nhalos; j++) \uparrow
```

```
double d = 1.0 * data[i*rowsize+j];double e = exp(-(double)((i-r)*(i-r)+(j-c)*(j-c))/sig);
   mean += d*e;}
```
 $smoothed data[r*rowsize + c] = (uint8_t)round(mean/(sig*pi));$ 

return;

#### HW2

```
uint8_t *smootheddata,
```
const int nhalos, const int rows, const int cols) {

```
const double sig = 2./9.*(nhalos*nhalos);const double pi = 4.*atan(1.);const int rowsize=cols+2*nhalos;
```
int  $r = \text{threadIdx.y} + \text{blockIdx.y*blockDim.y;}$ int  $c = \text{threadIdx.x} + \text{blockIdx.x*blockDim.x;$ 

CUDA thread blocks are organized filling in x direction first, then y, then z;  $(x,y,z)$  x is fastest moving.

Map to image: columns are fastest varying, then rows.

So this thread ordering has thread #1 accessing pixel 1, thread #2 accessing pixel 2, etc... coallesced.

```
return;
```

```
__global__ void cuda_smoothimage_uncoallesced(uint8_t *data,
```
uint8\_t \*smootheddata,

const int nhalos, const int rows, const int cols) {

```
const double sig = 2./9.*(nhalos*nhalos);const double pi = 4.*atan(1.);const int rowsize=cols+2*nhalos;
```
int  $c = \text{threadIdx.y} + \text{blockIdx.y*blockDim.y};$ (+flip row, col in grid)int  $r = \text{threadIdx.x} + \text{blockIdx.x*blockDim.x};$ 

```
if (r<rows &amp; c < cols) {
    r == nhalos;
    c += nhalos;double mean = 0.;
    for (int i=r-nhalos; i<=r+nhalos; i++) {
         for (int j=c-nhalos; j<=c+nhalos; j++) {
             double d = 1.0 * data[i*rowsize+j];double e = exp(-(double)((i-r)*(i-r)+(j-c)*(j-c))/sig);mean += d*e;
         }
    smoothed data[r*rowsize + c] = (uint8_t)round(mean/(sig*pi));return;
```
# NSight, Eclipse edition

- For Mac, Linux in CUDA 5.0
- (NSight for Studio for win earlier)
- type "nsight", put into IDE with debugger, profiler, etc

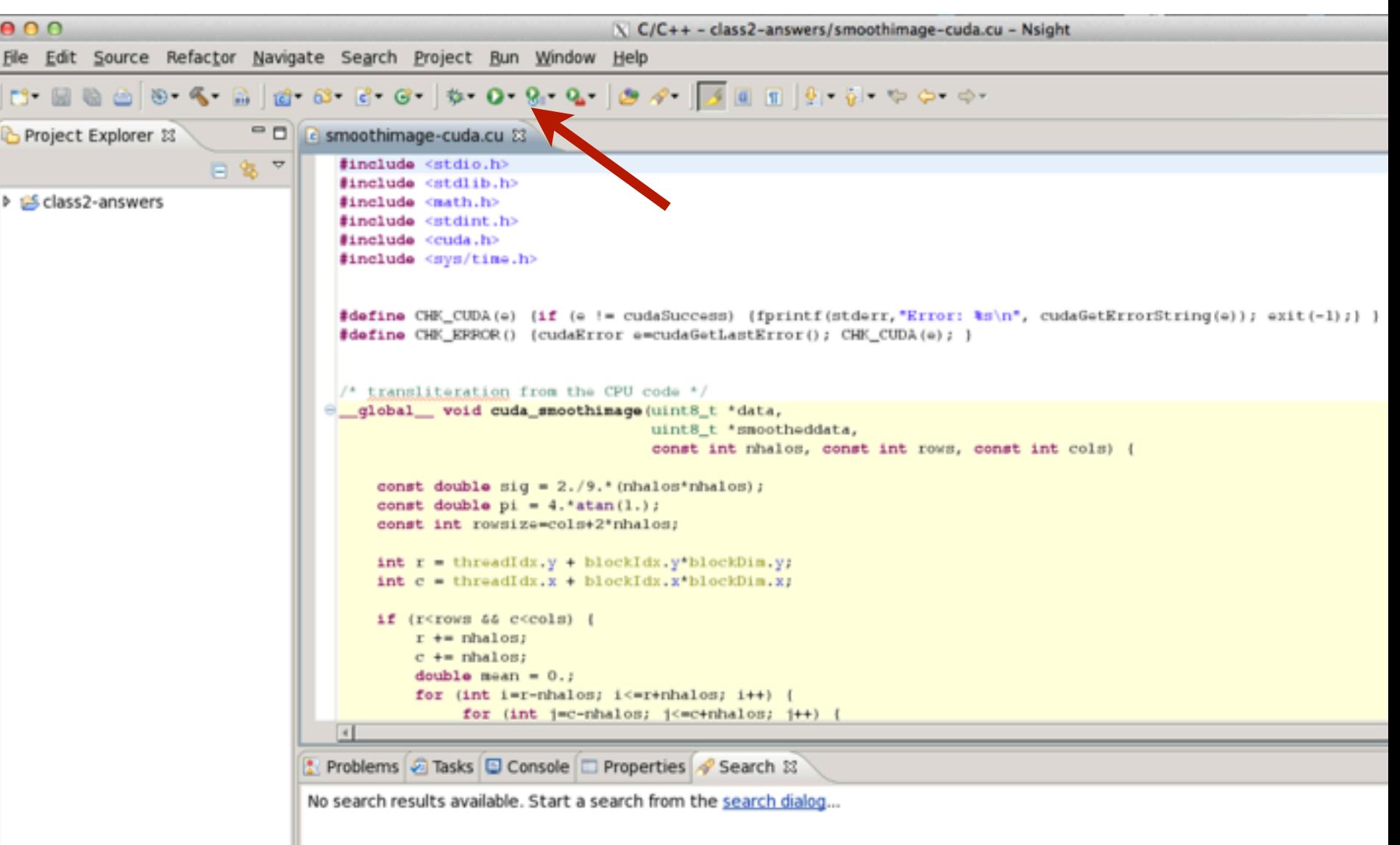

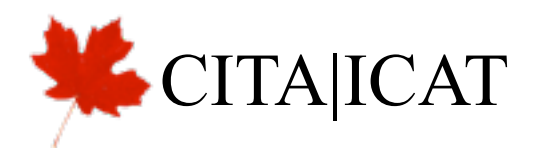

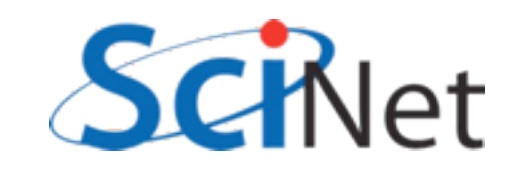

# Profile Configurations

- Under profile menu, Profile **Configurations** will let you choose the executable, arguments to profile
- Then clicking "profile" takes you into profiling perspective, does timeline.

**TAIICAT** 

#### Create, manage, and run configurations

CUDA application profiling using NVIDIA Visual Profiler

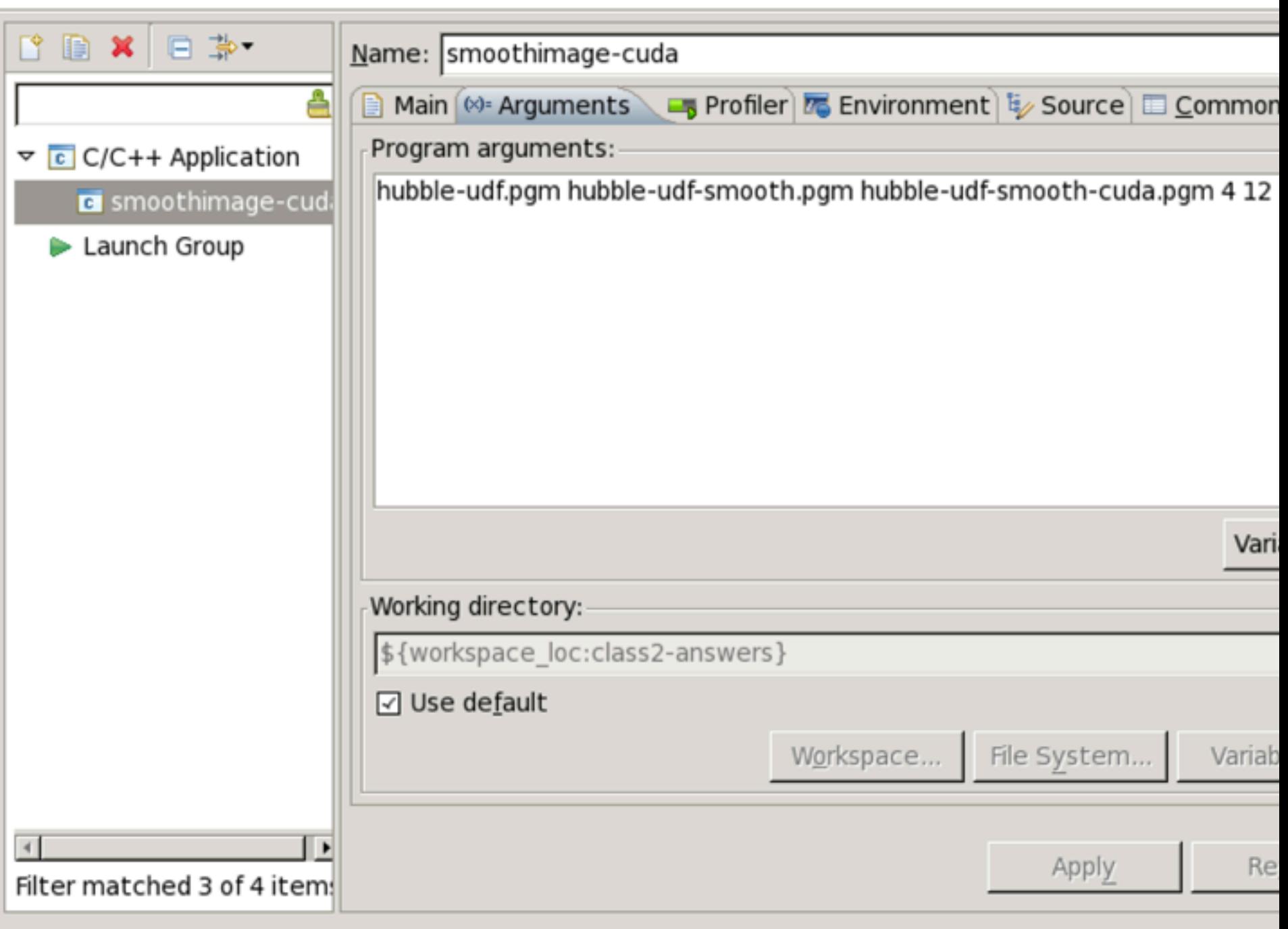

 $\blacksquare$ 

# Profile Configurations

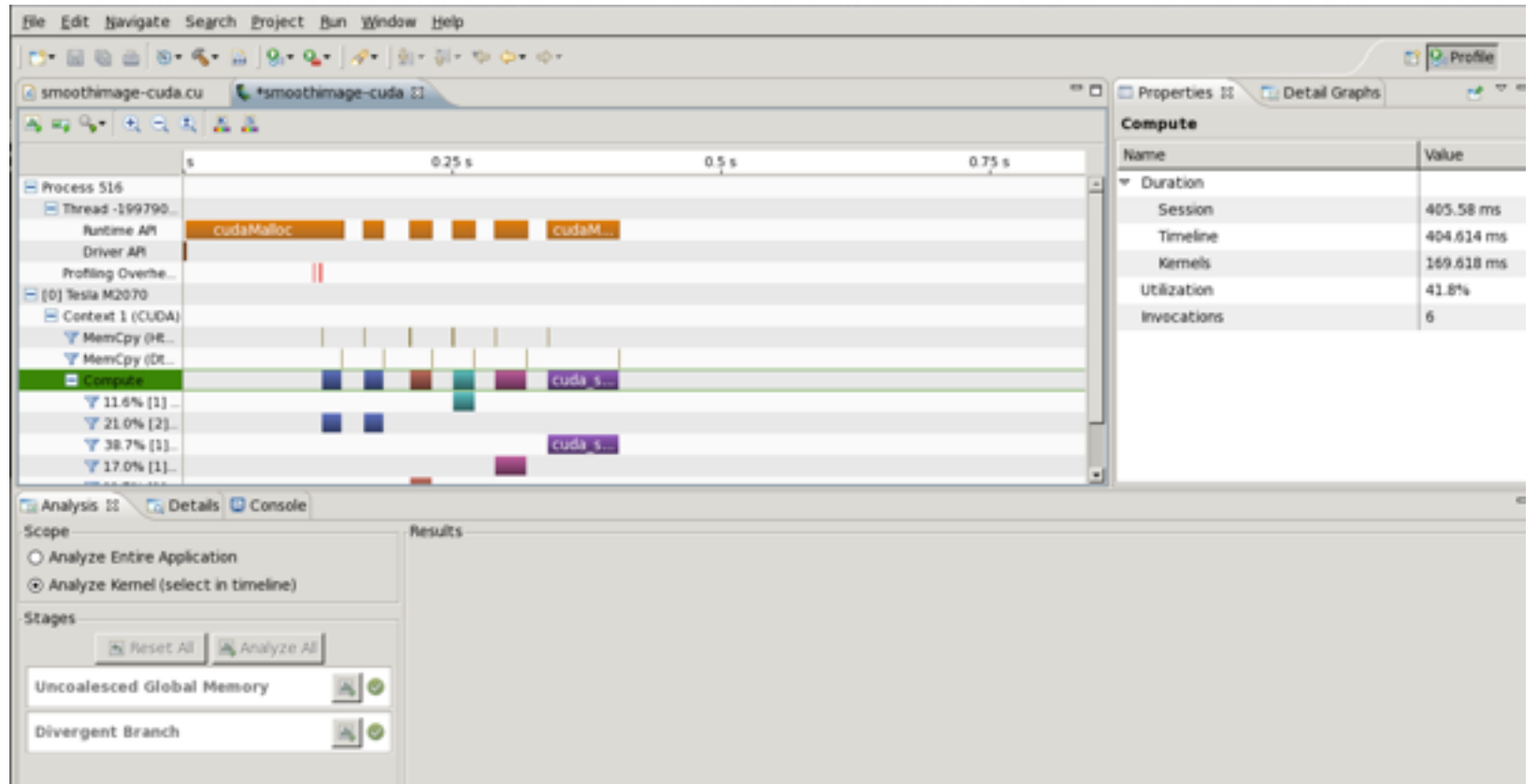

- Initial time line gives overview of kernels duration for entire run
- "Analyze entire application" also lets you see if you're keeping multiple GPUs busy, etc.
- CITA|ICAT • Analyze Kernels lets you get stats about particular kernels.

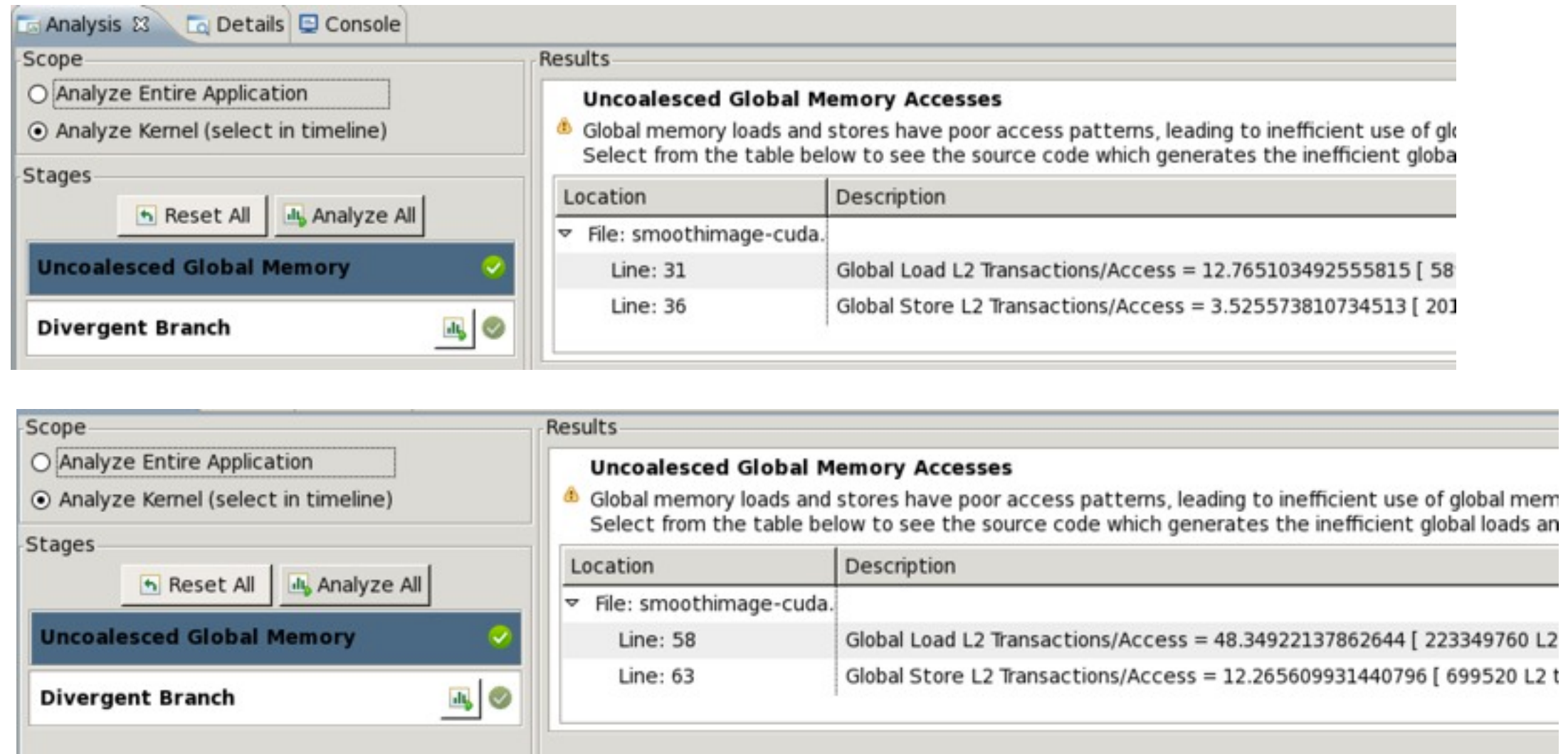

• Have to do for each kernel under consideration

CITA|ICAT

- Profiler may have to run multiple times each to get all the data
- Uncoallesced one has (even) worse memory access: more transactions (4x)

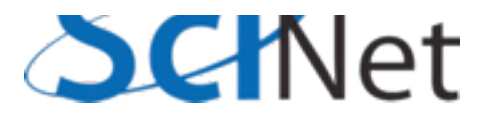

- Cuda/OpenCL profiler comes with NVidia SDK 3.2, 4.0
- run with computeprof
- From there, you can run an application and look at timings

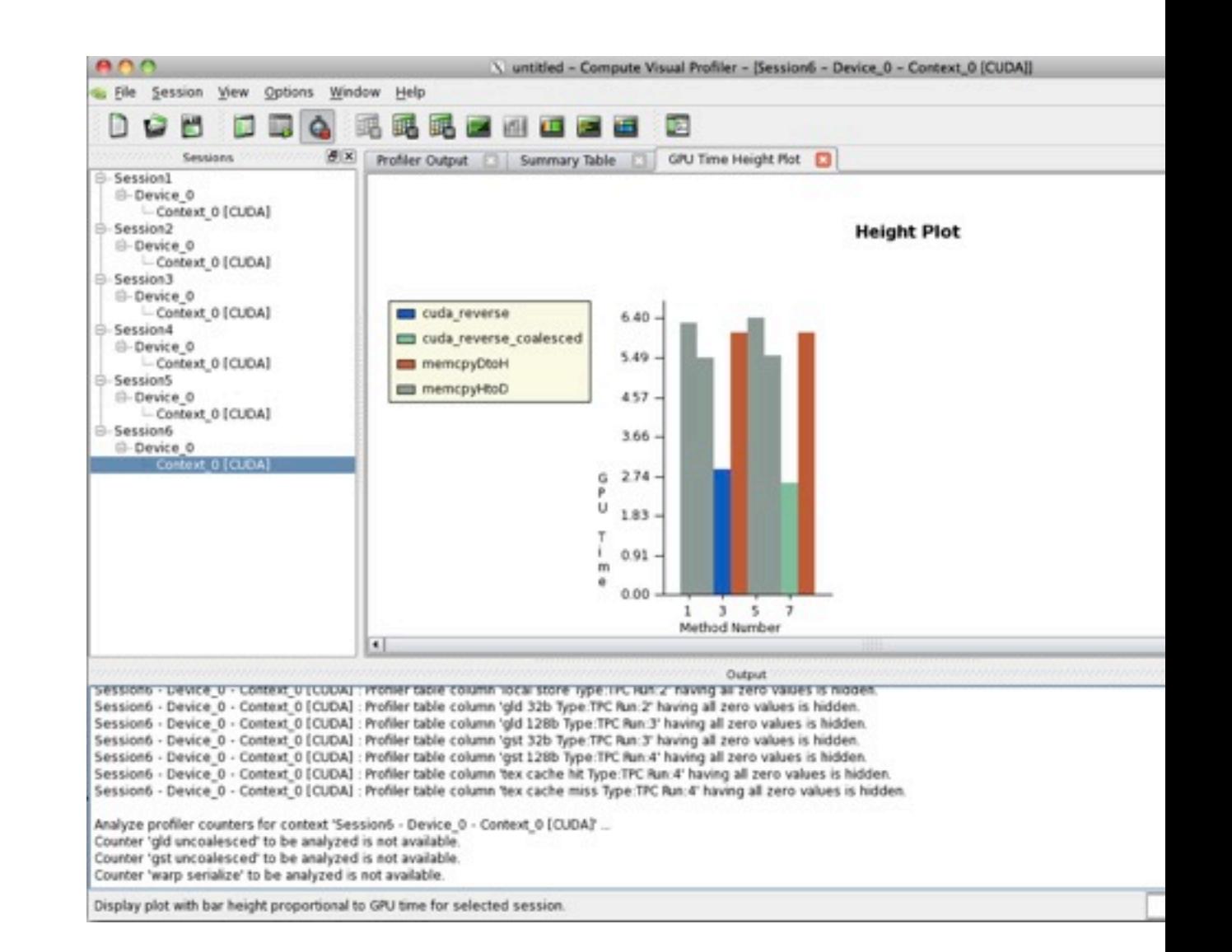

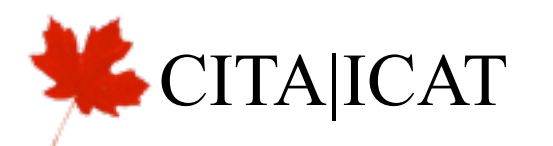

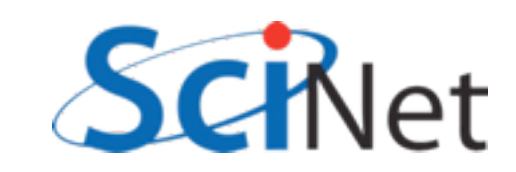

• Click 'Profile application' to begin getting data,

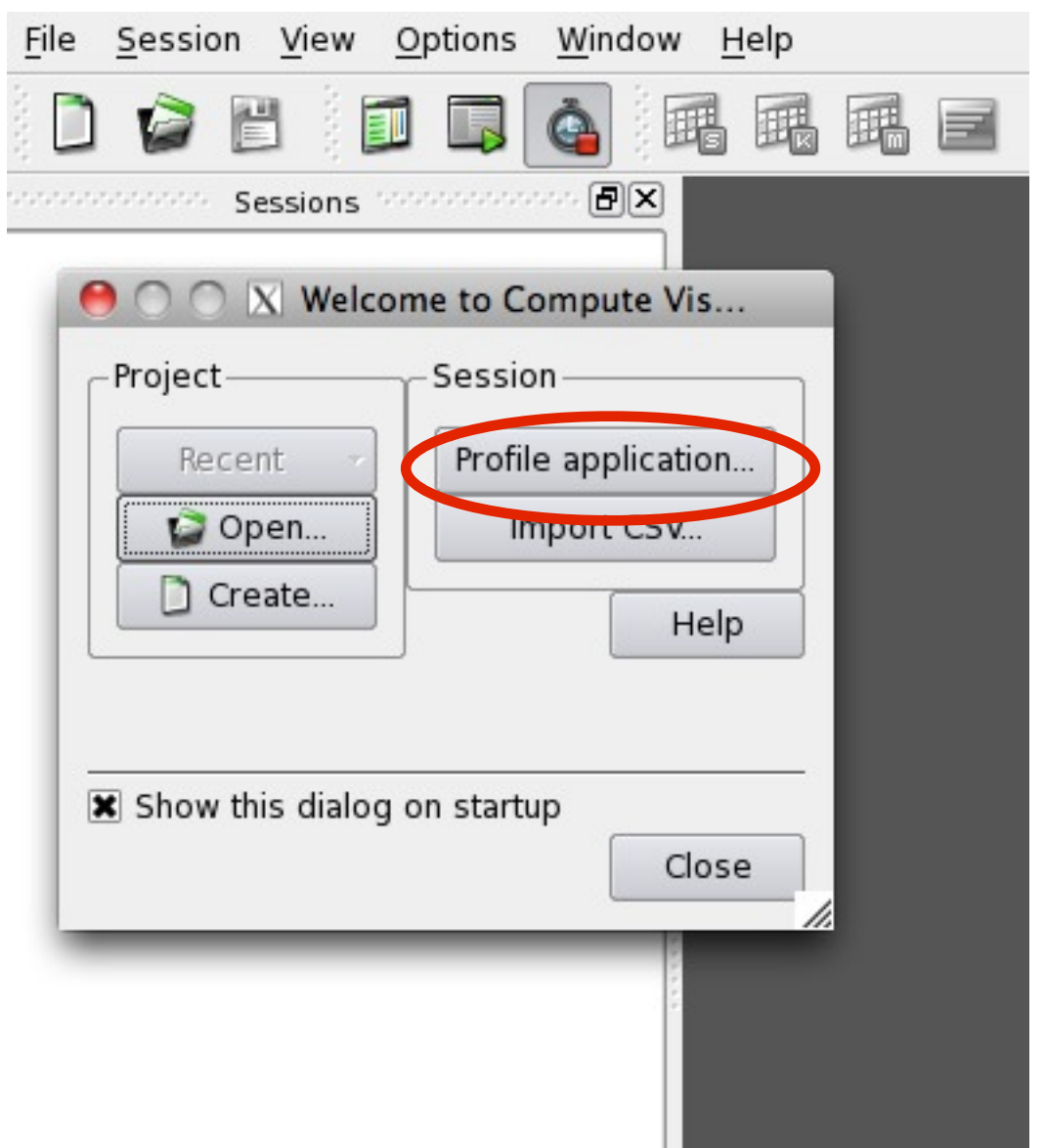

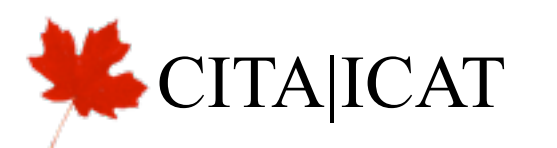

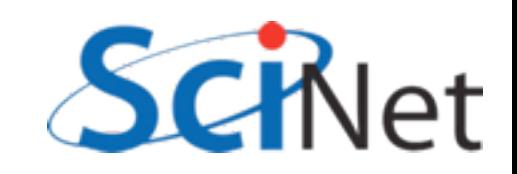

- Click 'Profile application' to begin getting data,
- Enter directory, executable, and arguments of program to profile,

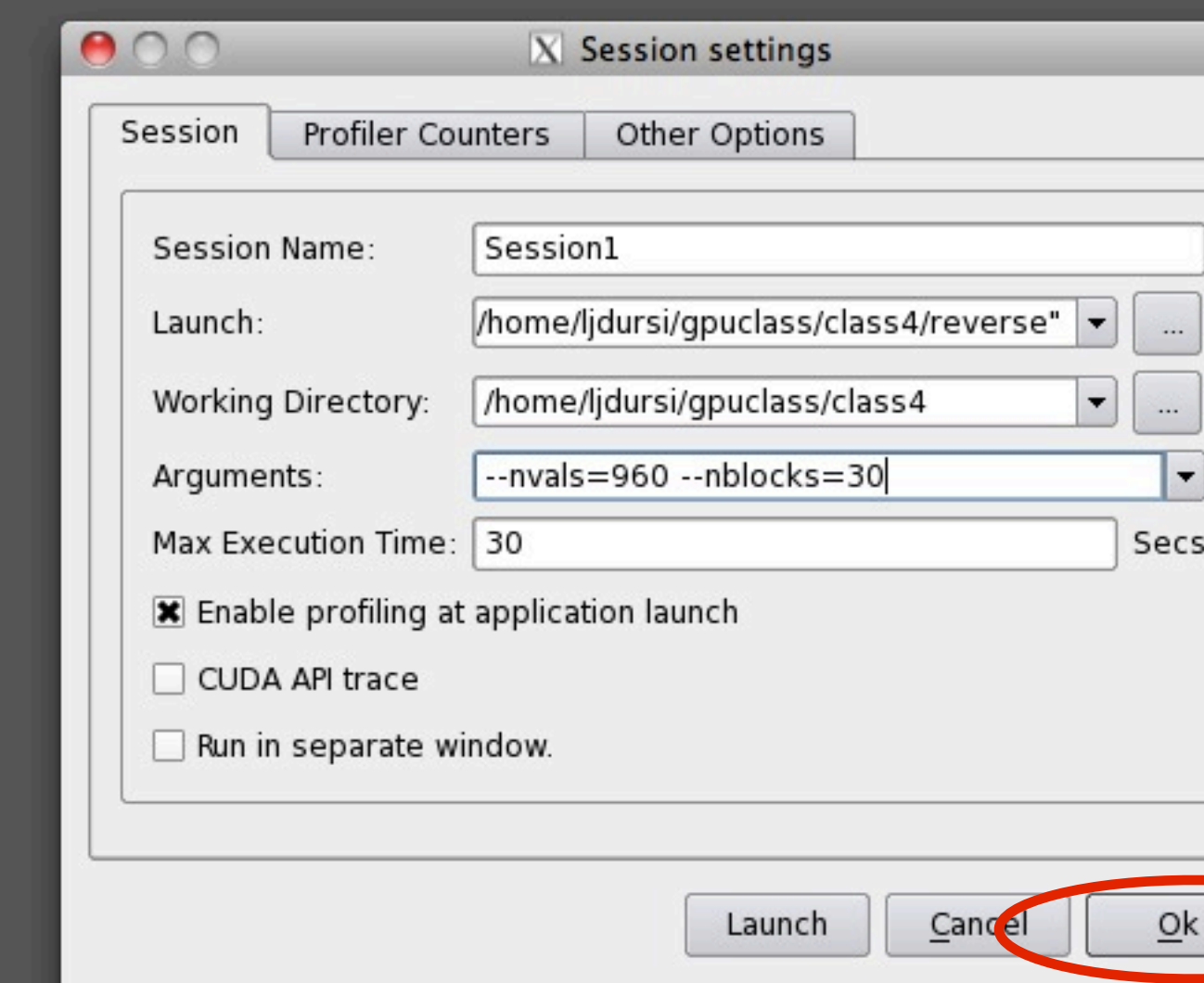

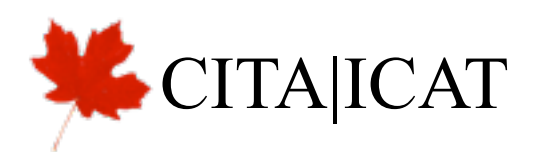

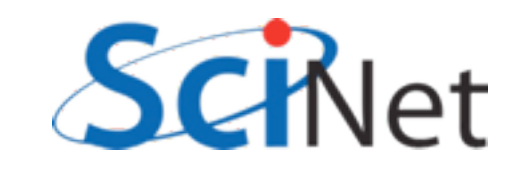

- Click 'Profile application' to begin getting data,
- Enter directory, executable, and arguments of program to profile,
- and then run the program. Program runs several times to get all counter information.

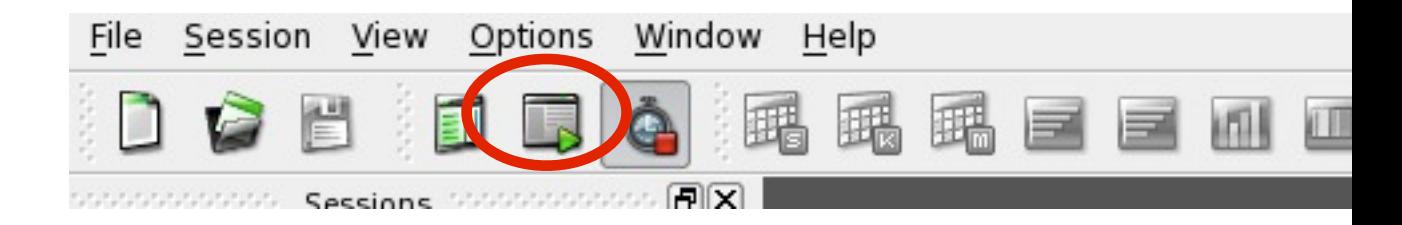

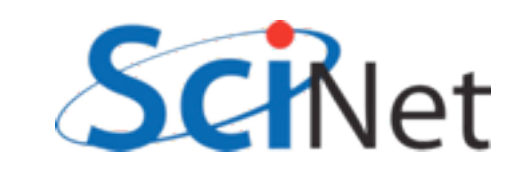

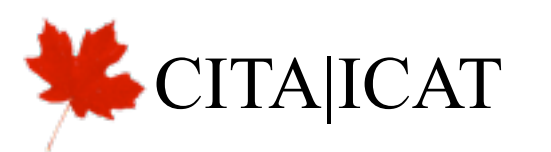

- Summary table shows lots of good stuff
- Here we see overall *kernel* time is about 12% faster, presumably because of roughly ~12% better global memory throughput.

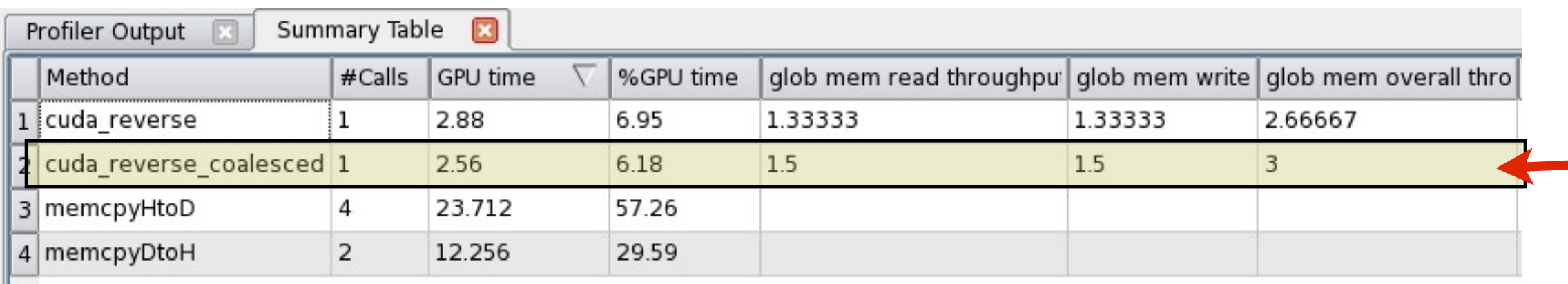

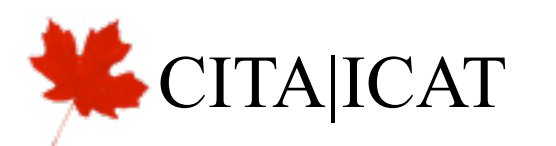

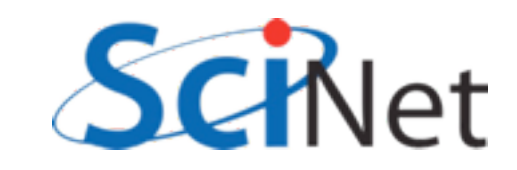

## Another Example: Multi-block y=ax+b

- Break input, output vectors into blocks
- Within each block, thread index specifies which item to work on
- Each thread does one update, puts results in y[i]

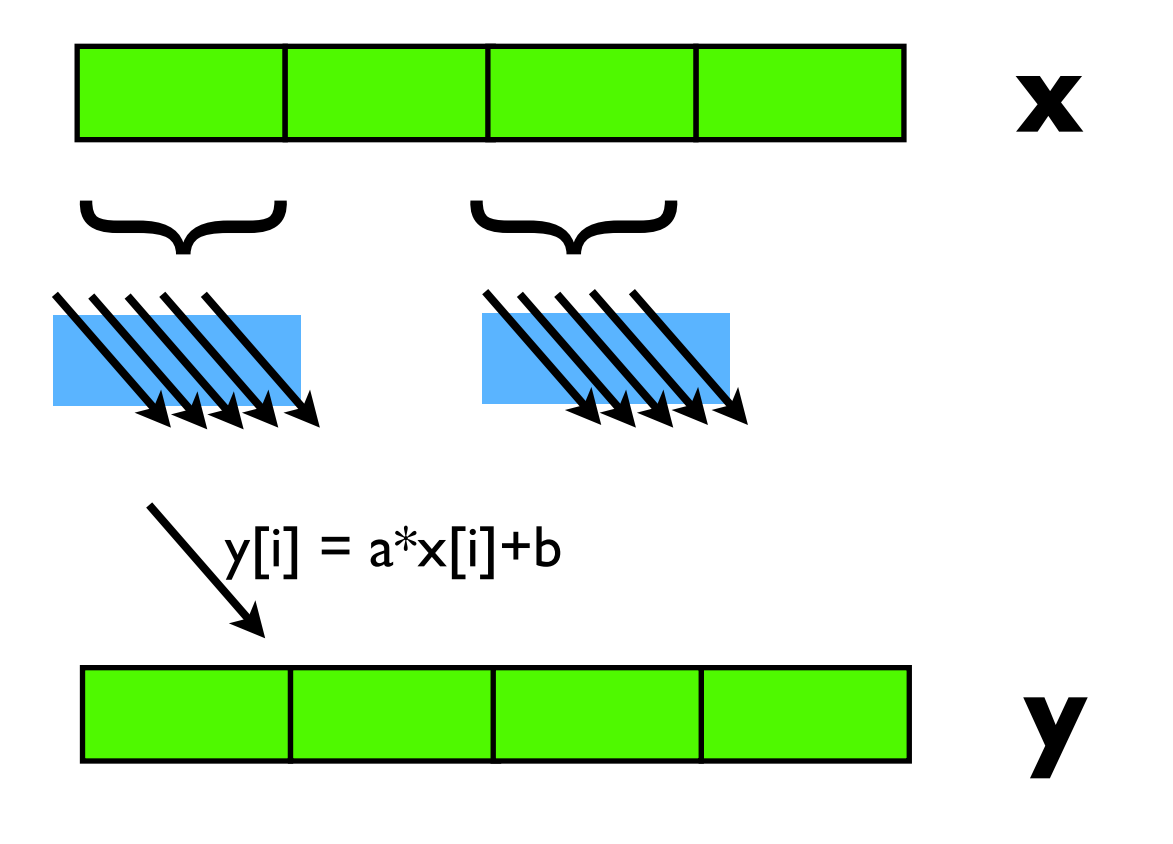

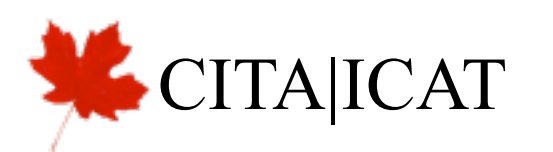

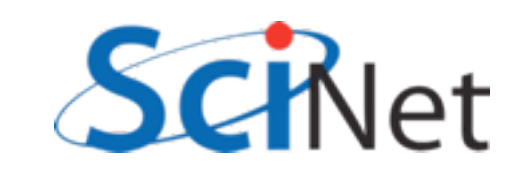

# Another Example: Multi-block y=ax+b

- Break input, output vectors into blocks
- Within each block, thread index specifies which item to work on
- Each thread does one update, puts results in y[i]
- But now with a stride:
- Can coalesce reads, writes, but not both.

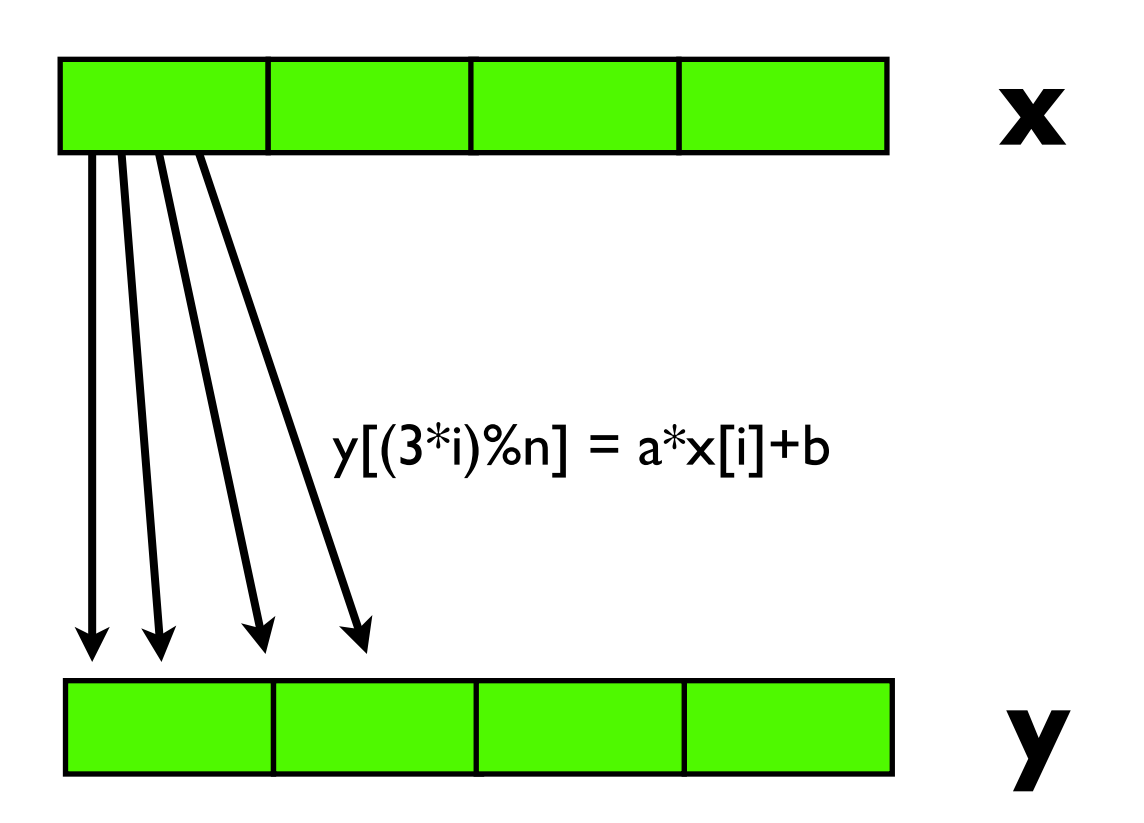

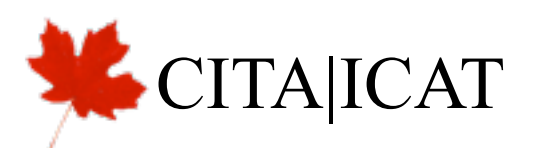

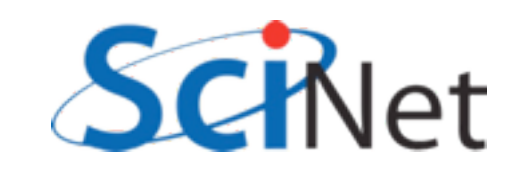

## Another Example: Multi-block y=ax+b

• Break input, output

vectors into blocks

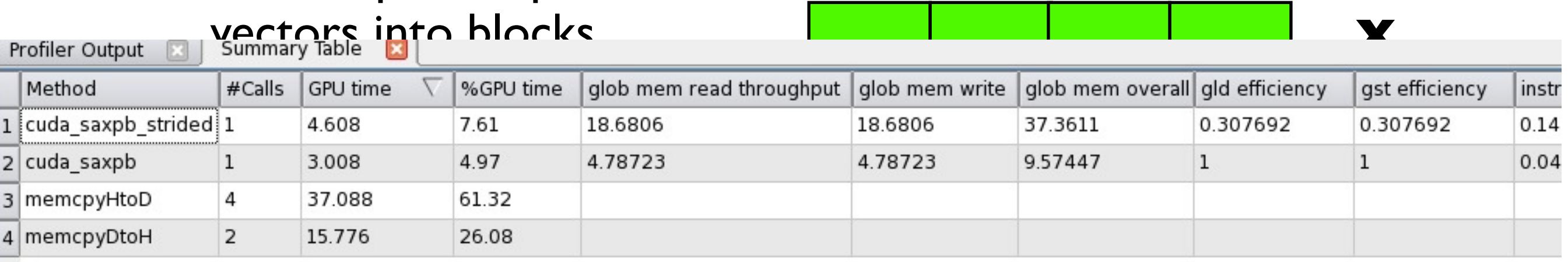

- Each thread does one update, puts results in y[i]
- But now with a stride:
- Can coalesce reads, writes, but not both.

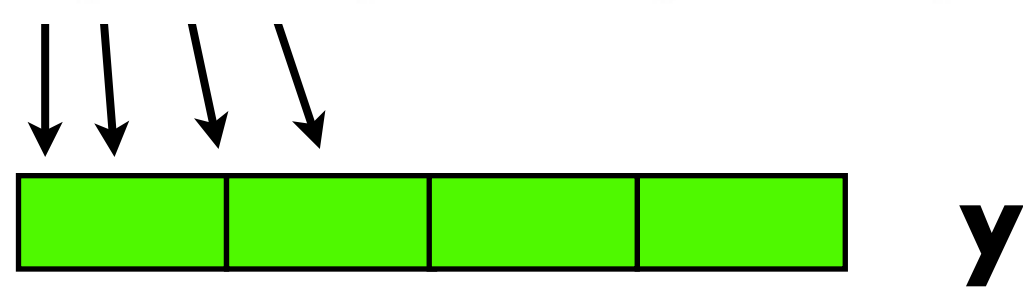

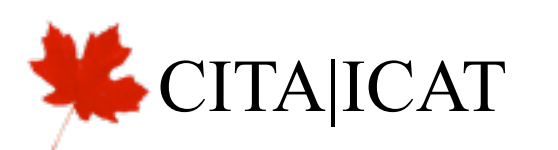

Profiler Output

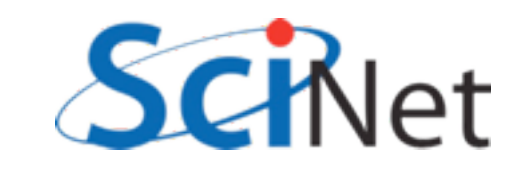

- Rewriting algorithm to ensure coalesced memory access probably most important optimization.
- Try to rearrange data before transfer to device to be in order needed;
- Reorder in shared mem if necessary.

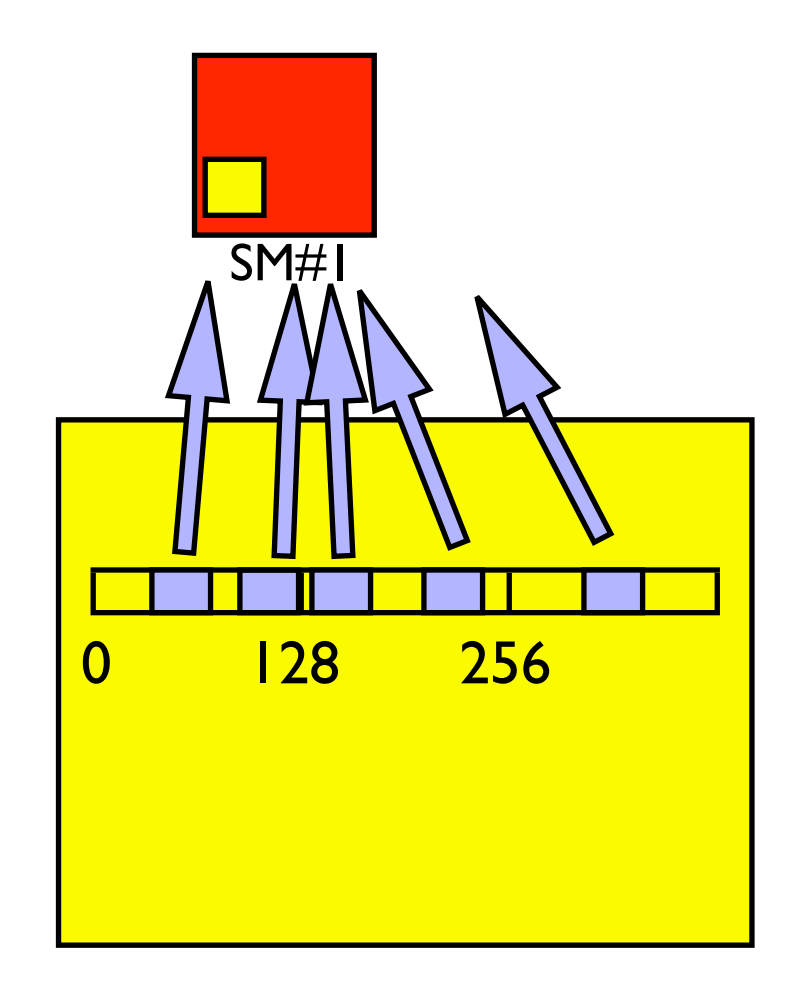

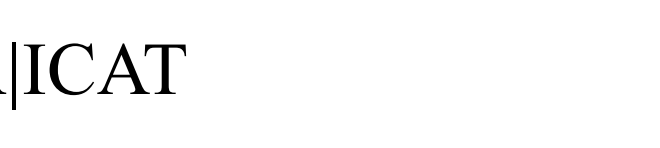

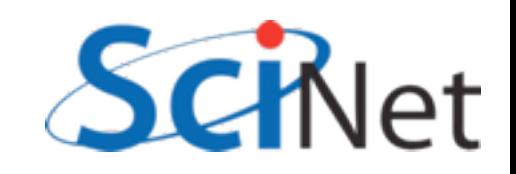

• Each thread in warp accesses different bank: no problem.

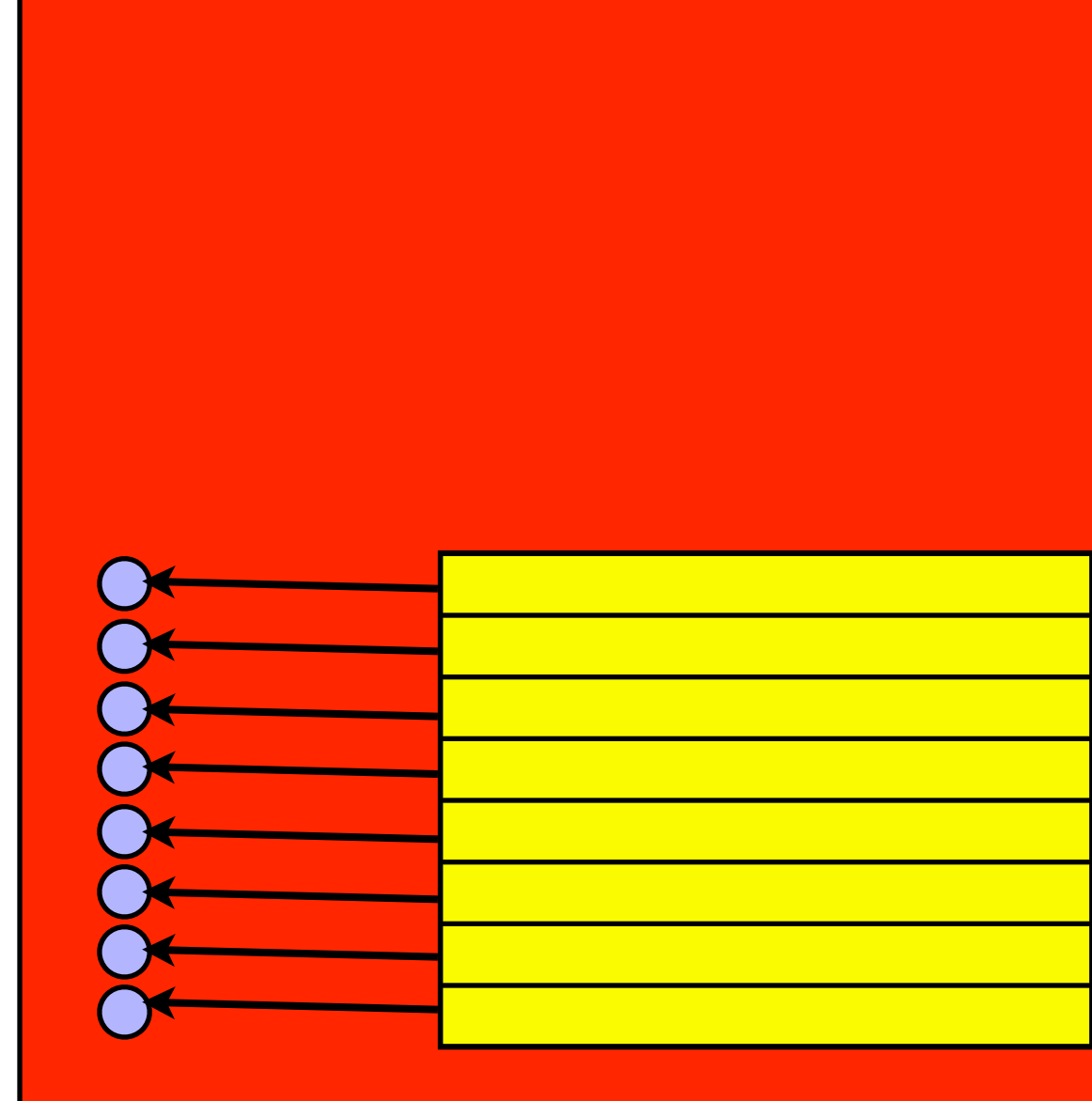

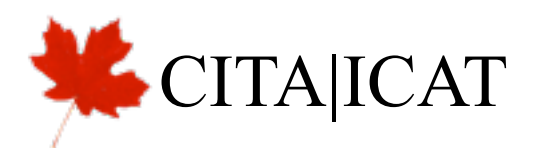

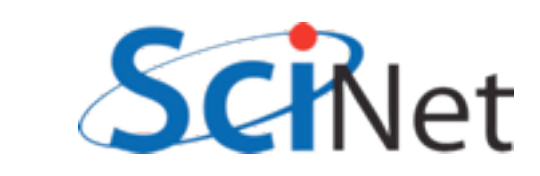

• Each thread in warp accesses different bank: no problem.

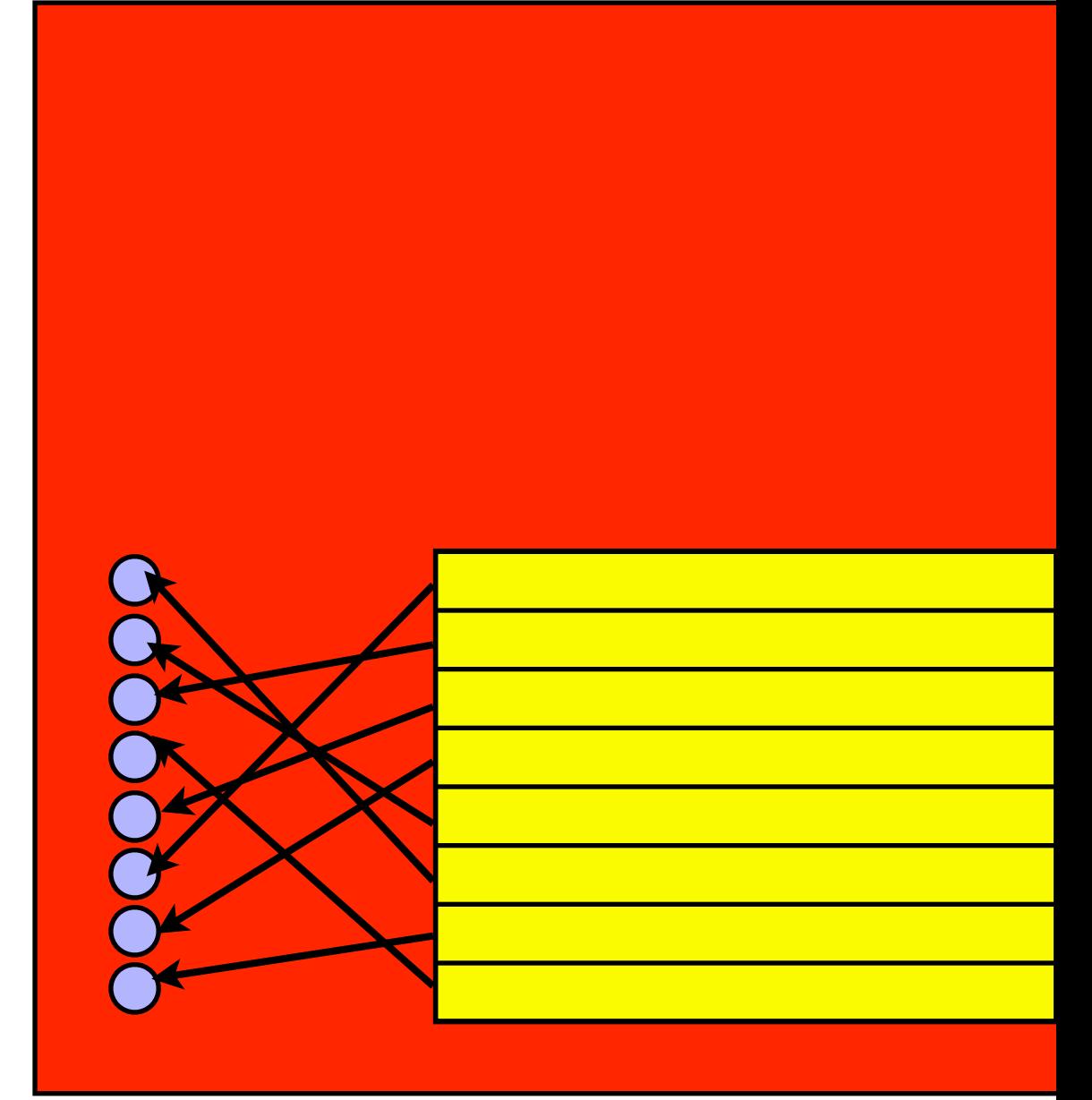

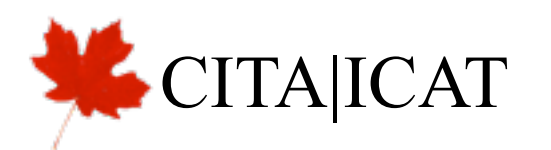

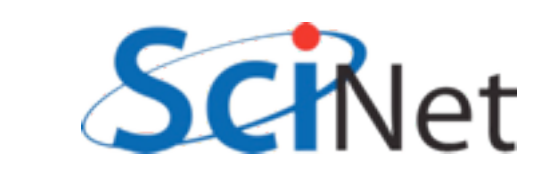

- Each thread in warp accesses different bank: no problem.
- Each thread accesses same one value: 'broadcast', no problem.

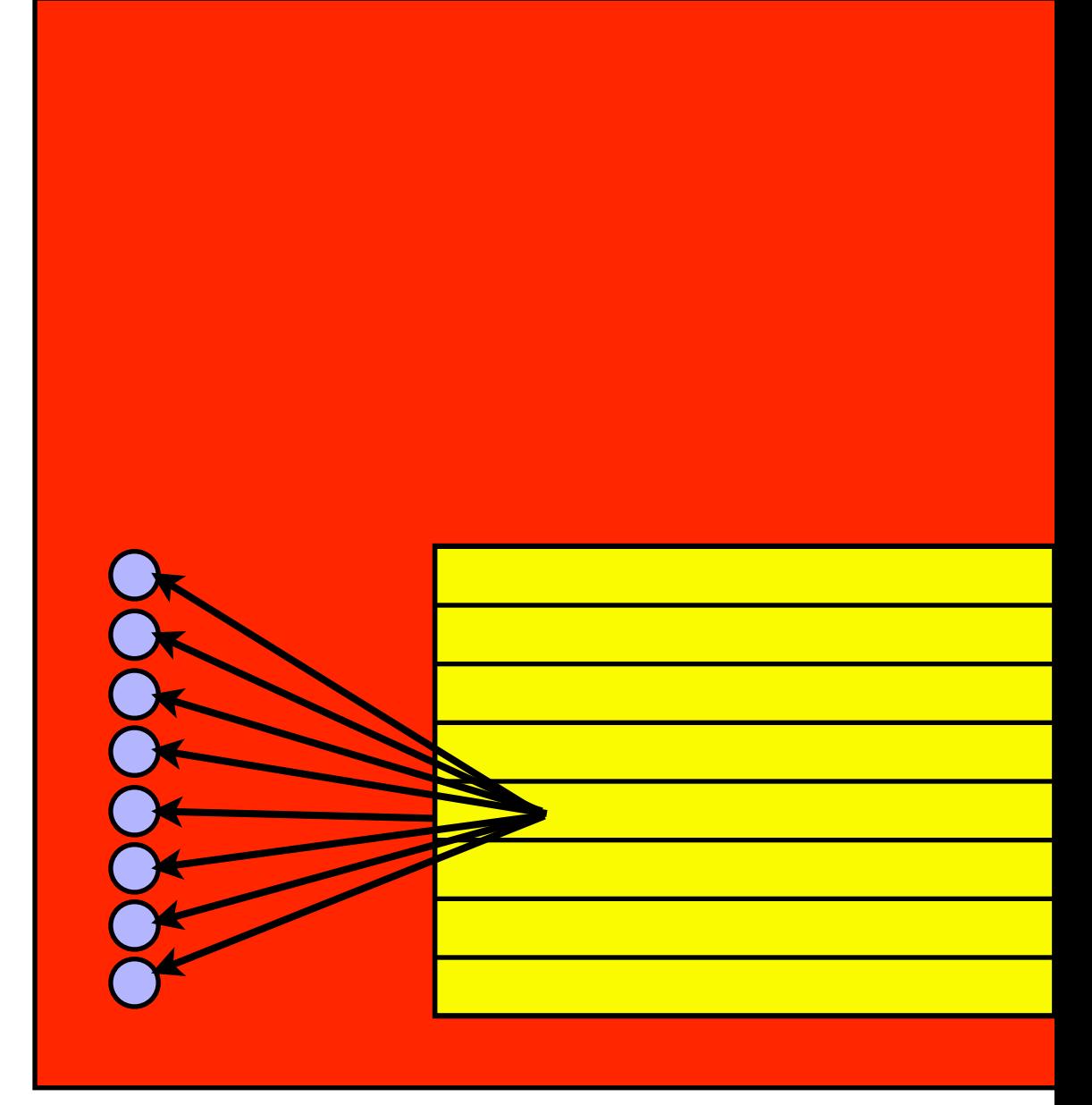

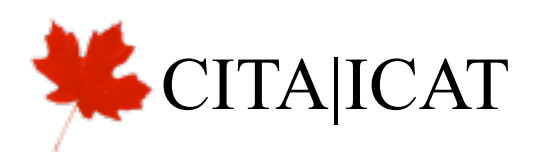

- Each thread in warp accesses different bank: no problem.
- Each thread accesses same one value: 'broadcast', no problem.
- Multiple threads need data from same bank: conflict. Accesses are serialized.

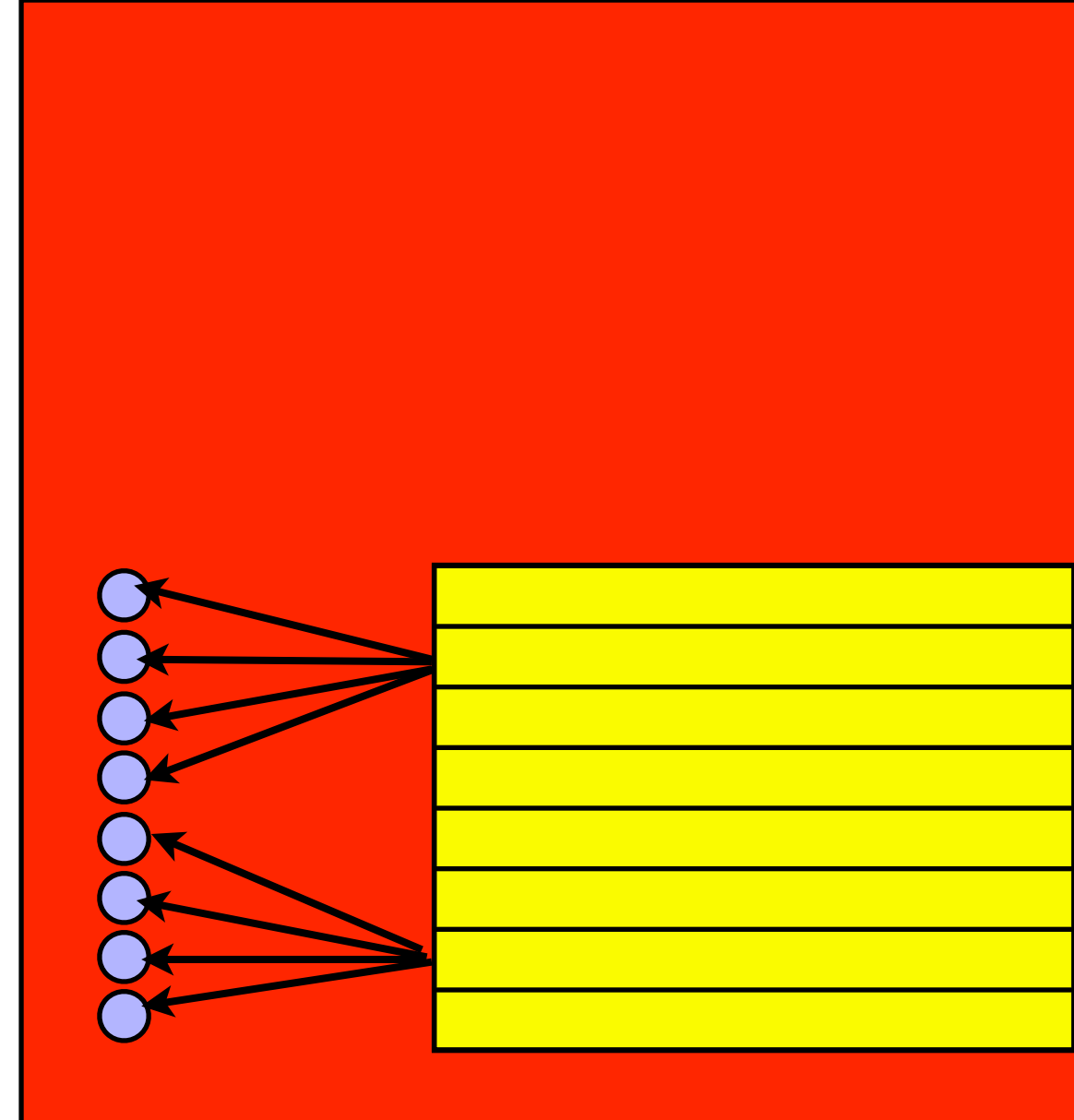

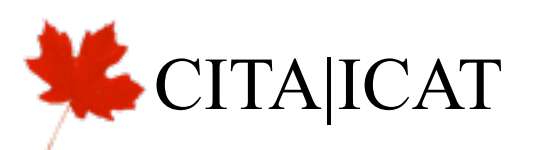

• Imagine 8 banks, and working on an 8xN matrix

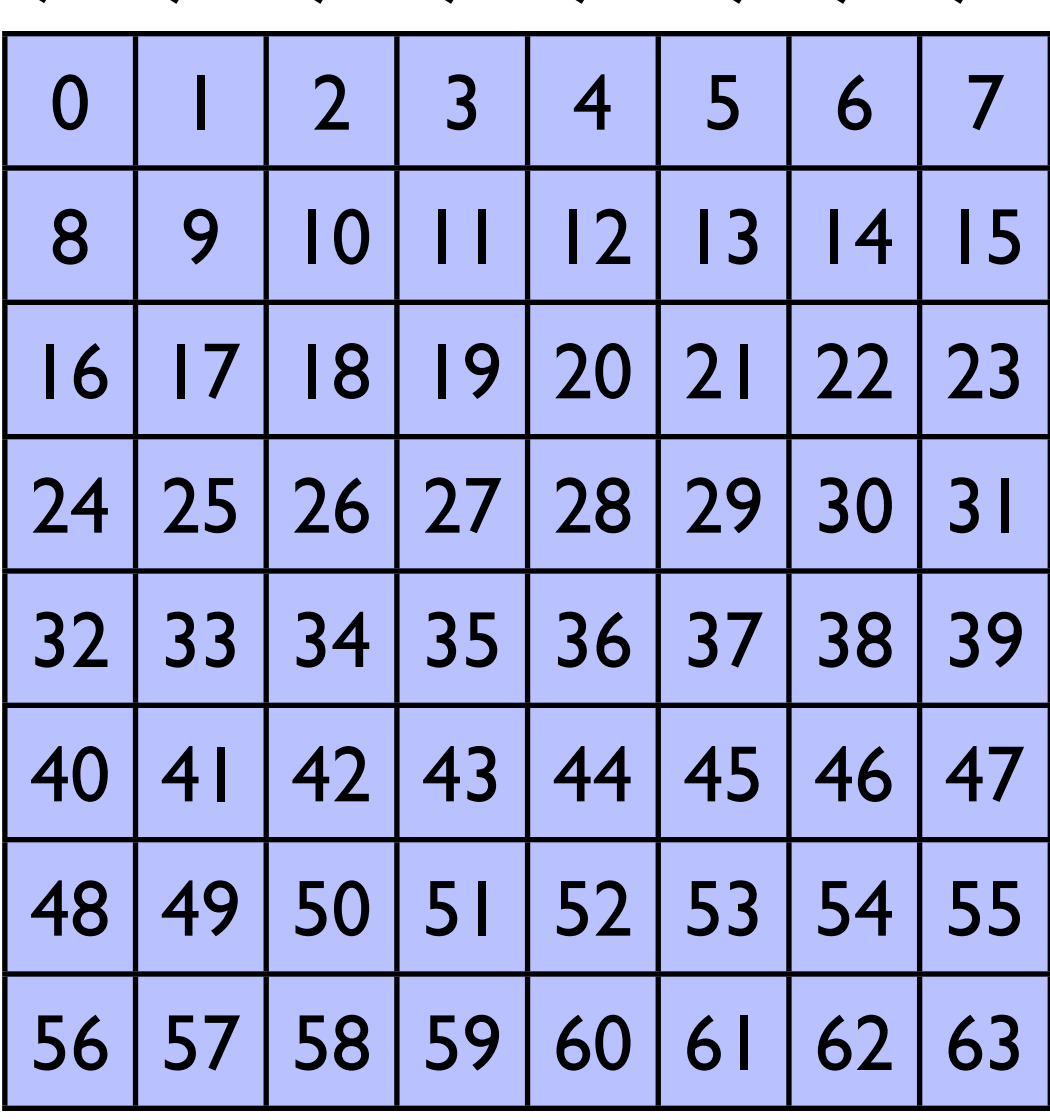

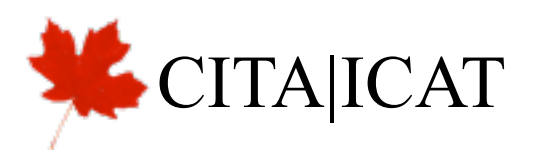

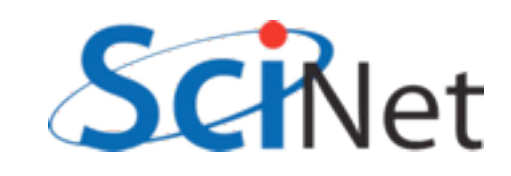

- Imagine 8 banks, and working on an 8xN matrix
- Row operations are great

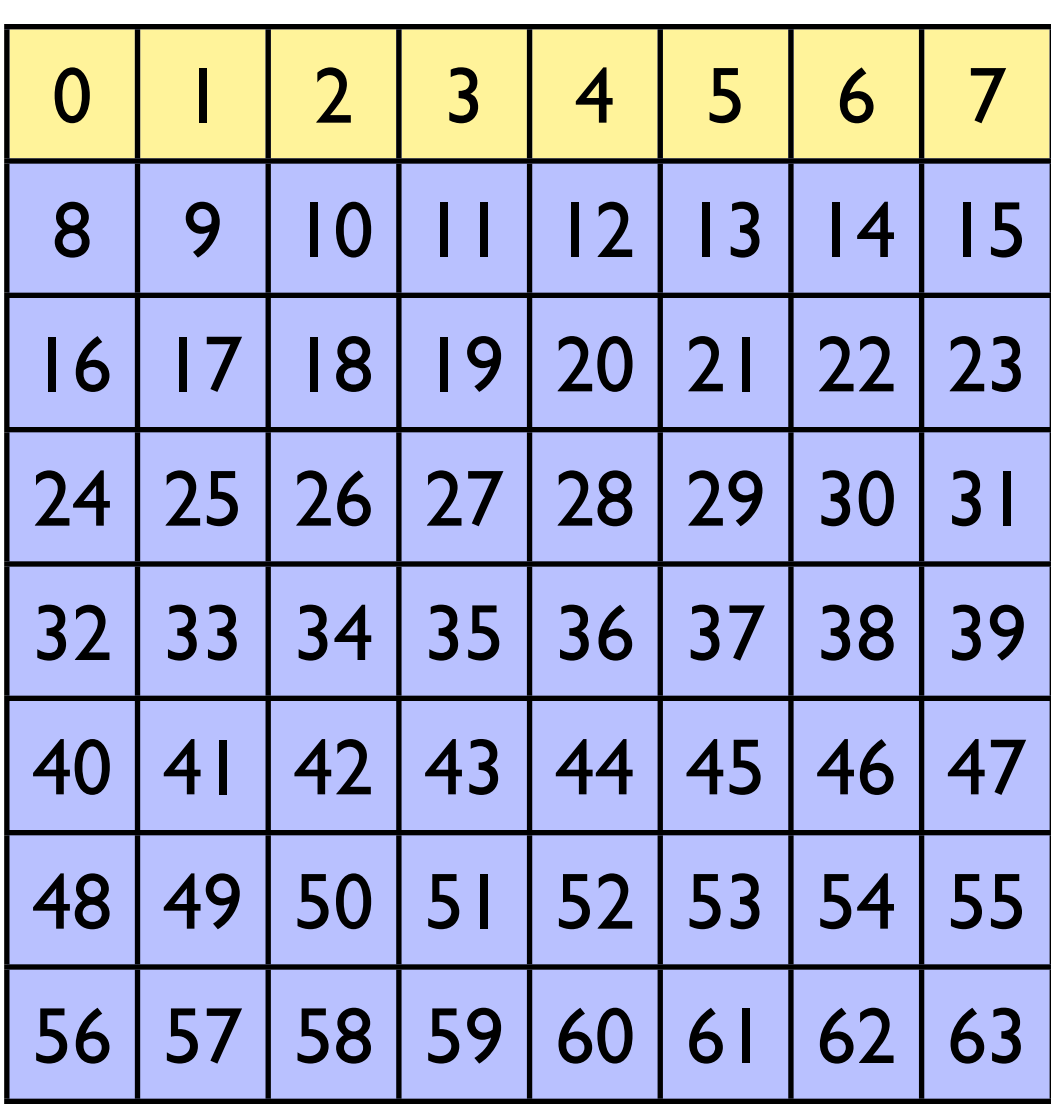

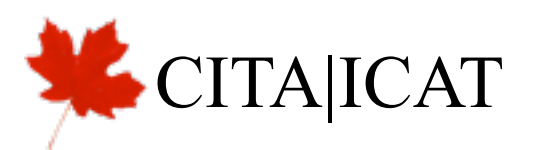

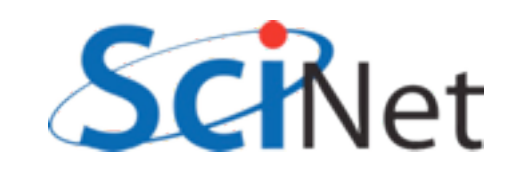

- Imagine 8 banks, and working on an 8xN matrix
- Row operations are great
- Column operations maximally bad

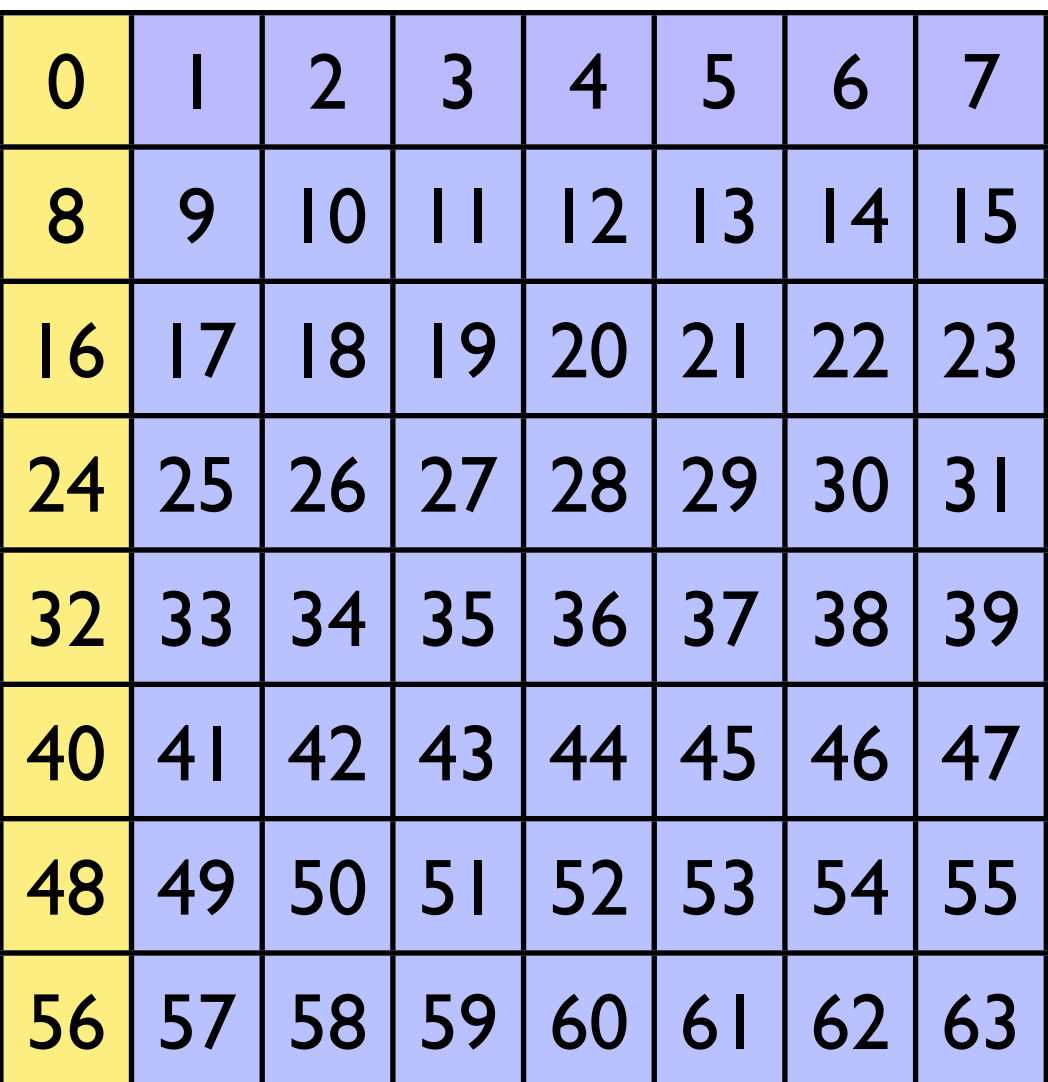

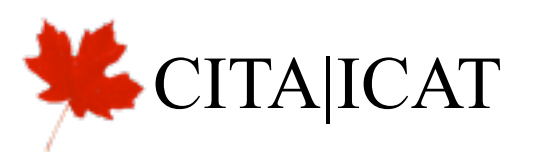

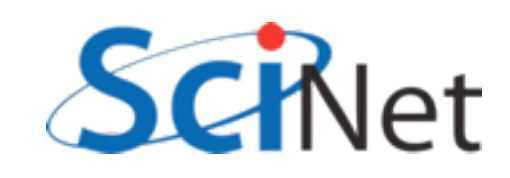

- Imagine 8 banks, and working on an 8xN matrix
- Row operations are great
- Column operations maximally bad
- Solutions
	- Row ops if possible

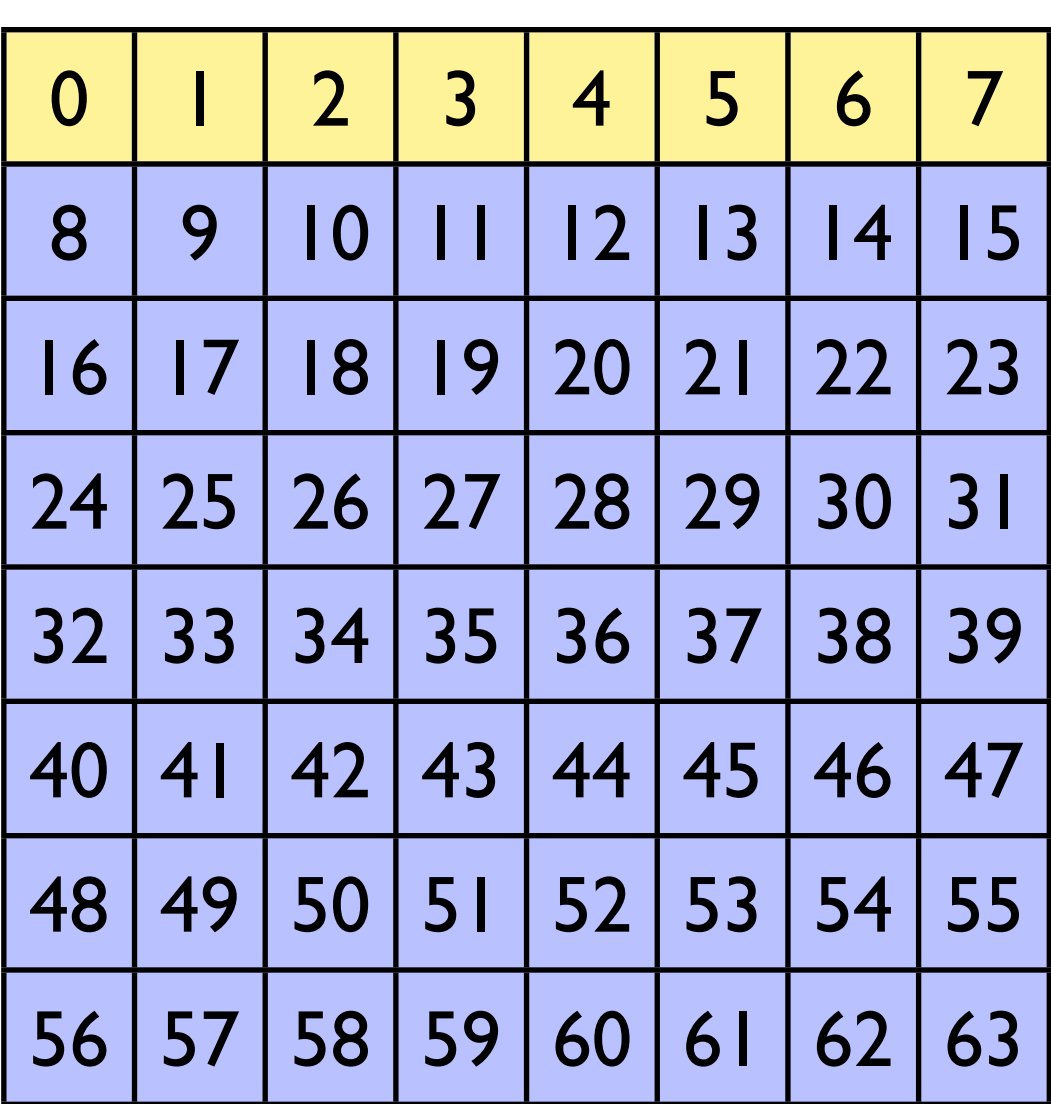

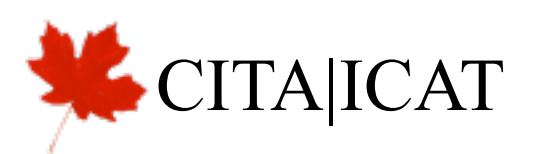

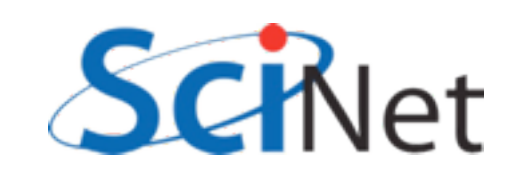

- Imagine 8 banks, and working on an 8xN matrix
- Row operations are great
- Column operations maximally bad
- Solutions
	- Row ops if possible
	- Pad matrix with extra column to stride across banks

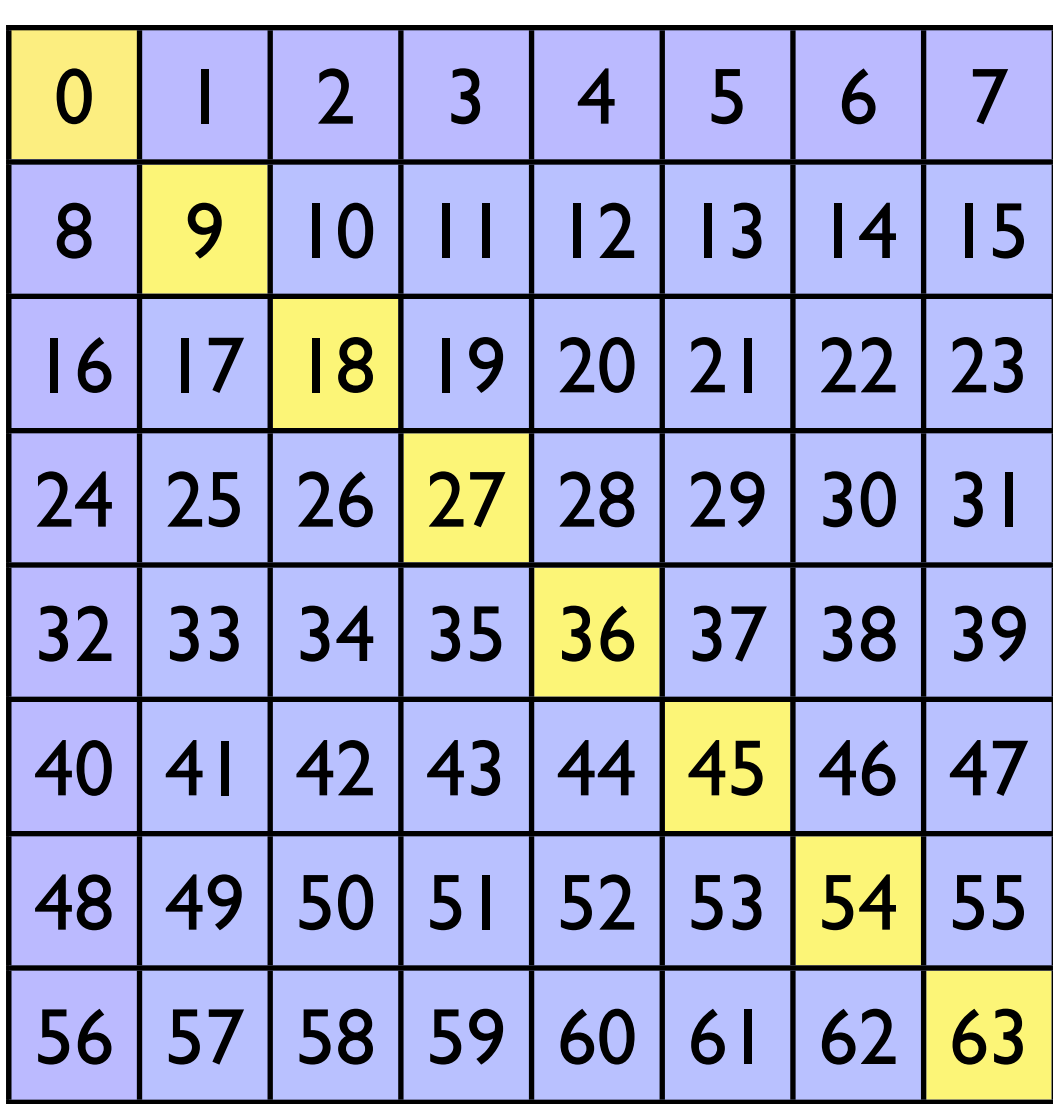

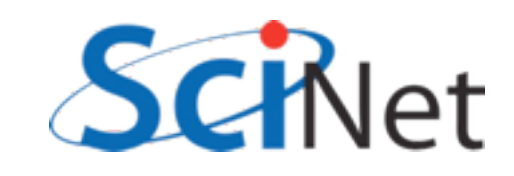

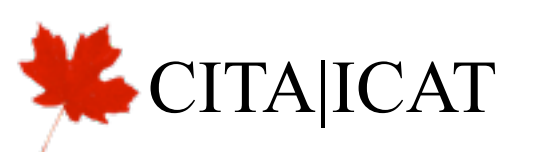

# Warps in multi-d blocks

- Easy to see how warps are assigned in 1-d block:
	- First  $32 =$  warp0
	- Next  $32 =$  warp  $\lfloor$ ..
- How done in 2d block?
- C ordering: x first, then y
- blockDim. $x = 32$ :
	- warp  $0:$  blockDim. $y = 0$
	- warp  $\vdash$ : blockDim.y =  $\vdash$ ..

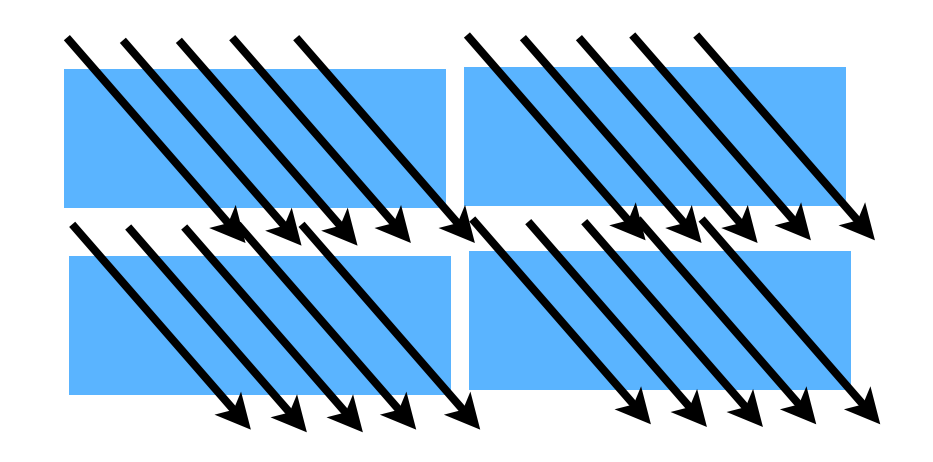

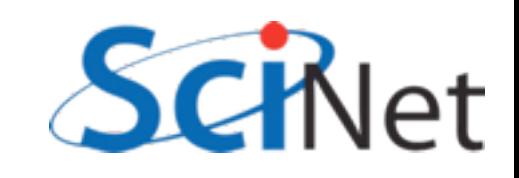

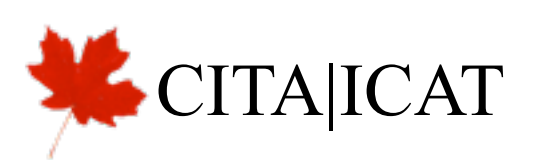

```
global void cuda sgemm shared(const float *ad, const float *bd,
                                                                  Striding through matrix 
                        const int n, float *cd) {
                                                                   w/ slow moving index;
  extern __ shared__ float shared_data[];
                                                                  Massive bank conflicts if 
  int loci = threadIdx.xblocksize = warpsizeint locj = thresholdx.y;int tilesize = blockDim.x:
  int bx = blockIdx.x;int by = blockIdx.y;int i = threadIdx.x + blockIdx.x * blockDim.x;int j = threadIdx.y + blockIdx.y * blockDim.y;int k:
  int blockk;
  float *atile = \&(shared data[0]);
  float *btile = & (shared data [tilesize * tilesize]);
  double sum;
  if (i < n \& j < n) {
      sum = 0.;
      for (blockk=0; blockk<gridDim.x; blockk++) {
          /* read in shared data */atile[loci*tilesize + locj] = ad[(tilesize*bx+loci)*n + (tilesize*block+locj)];btile[loci*tilesize + locj] = bd[(tilesize*blockk+loci)*n + (tilesize*by+locj)];
          syncthreads();
          for (k=0; k<tilesize; k++)
              sum += atile[loci*tilesize + k]*btile[k*tilesize + locj];
          synchreads();
      \mathbf{r}cd[i*n + i] = sum;ł
                                                        matmult.cu
  return;
```
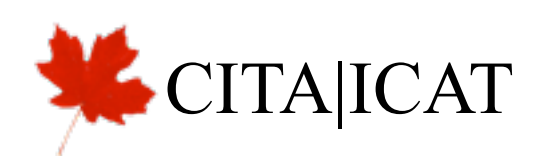

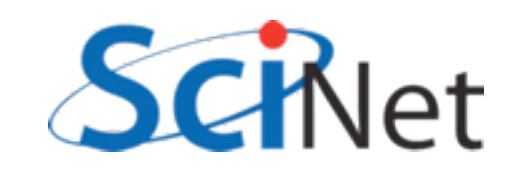

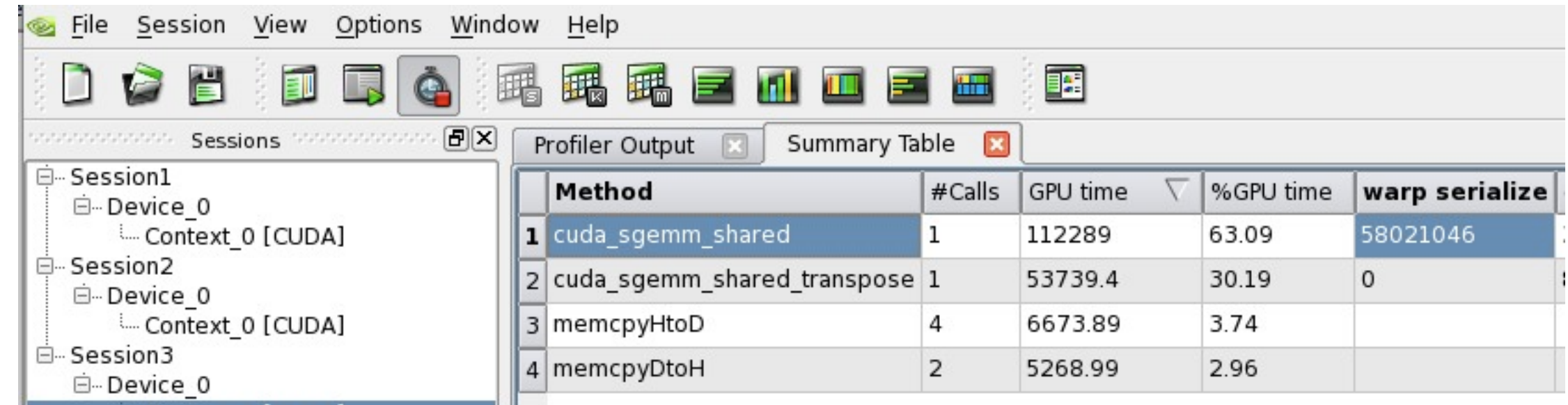

**marten\$ ./matmult --matsize=1536 --nblocks=48 Matrix size = 1536, Number of blocks = 48. CPU time = 29466.5 millisec, GFLOPS=0.245966 GPU time = 522.71 millisec, GFLOPS=13.865733, diff = 0.000000. GPU2 time = 128.905 millisec, GFLOPS=56.225572, diff = 0.000000.** blocksize  $= 32$ = warpsize

4x performance

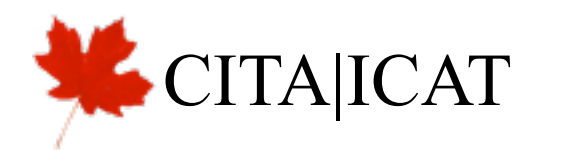

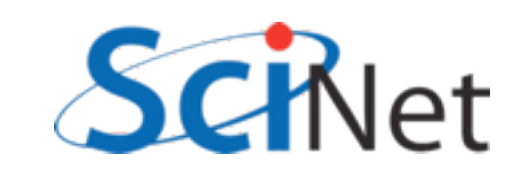

## Memory structure informs block sizes:

- By choosing block size in such a way to maximize global, shared memory bandwidth and preloading data into shared, can extract significant performance
- Get your code working first, then use these considerations to get them working fast

```
 ./matmult --matsize=1536 --nblocks=24
Matrix size = 1536, Number of blocks = 24.
CPU time = 29467.4 millisec, GFLOPS=0.245958
GPU time = 8.203 millisec, GFLOPS=883.549593, diff = 0.000000.
GPU2 time = 8.122 millisec, GFLOPS=892.361156, diff = 0.000000.
```
• Use tuned code where available (this is still much slower than CUBLAS, MAGMA!)

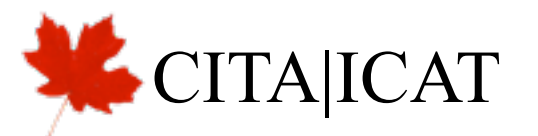

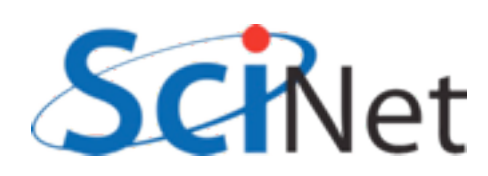

# Homework: Transpose

- Using matmult as a template, write CPU code, then GPU code, which transposes a (float) matrix (square, for simplicity).
- First GPU version: just global memory accesses. (Either read or write necessarily non-coallesced.
- Second version: read tile into shared memory, do both read and write coallesced.
- Time the differences, and use profiler to examine access efficiency. Use (say) 16x16 blocks, and "big enough" that cpu, first gpu version take  $\sim$  seconds.
- Note: CPU version also benefits from this "tiling" due to cache

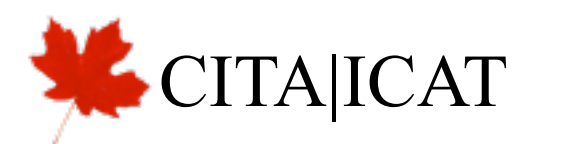

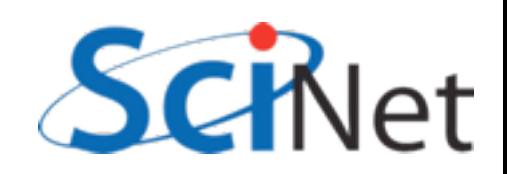